### **BAB IV**

# **PEMBAHASAN**

# **1.1 Sistem Perancangan**

# **4.1.1 Instalasi Aplikasi** *Server*

Tahap awal dan perancangan aplikasi adalah melakukan instalasi aplikasi *server* yaitu menggunakan XAMPP. Setelah selesai melakukan instalasi kemudian menjalankan aplikasi XAMPP pastikan *Apache* dan *MySQL* dapat terkoneksi. seperti pada gambar 4.1.

| 23 XAMPP Control Panel v3.2.2 [ Compiled: Nov 12th 2015 ]                                                                                                    |               |               |                            |                |       |        | ×    |                |                 |
|----------------------------------------------------------------------------------------------------|---------------|---------------|----------------------------|----------------|-------|--------|------|----------------|-----------------|
|                                                                                                    |               |               | XAMPP Control Panel v3.2.2 |                |       |        |      | $\mathbb{R}^3$ | Config          |
| Modules<br><b>Service</b>                                                                                                    | <b>Module</b> | PID(s)        | Port(s)                    | <b>Actions</b> |       |        |      |                | <b>Netstat</b>  |
|                                                                                                    | Apache        | 12088<br>4736 | 9330, 9331                 | <b>Stop</b>    | Admin | Config | Logs | <b>P</b> Shell |                 |
|                                                                                                    | MySQL         | 2196          | 3306                       | <b>Stop</b>    | Admin | Config | Logs |                | <b>Explorer</b> |
|                                                                                                    | FileZilla     |               |                            | Start          | Admin | Confia | Logs | Services       |                 |
|                                                                                                    | Mercury       |               |                            | Start          | Admin | Confia | Logs | O Help         |                 |
|                                                                                                    | <b>Tomcat</b> |               |                            | Start          | Admin | Config | Logs |                | Quit            |
| 12:58:52 AM [Apache] Apache WILL NOT start without the configured ports free!<br>12:58:52 AM [Apache] You need to uninstall/disable/reconfigure the blocking application<br>12:58:52 AM [Apache] or reconfigure Apache and the Control Panel to listen on a different port<br>12:58:52 AM [Apache] Attempting to start Apache app<br>12:58:53 AM [Apache] Status change detected: running<br>12:59:06 AM [mysql]<br>Attempting to start MySQL app<br>12:59:06 AM [mysql]<br>Status change detected: running |               |               |                            |                |       |        |      | ۸              |                 |
| $\overline{\phantom{a}}$                                                                                                    |               |               |                            |                |       |        |      |                | v<br>>          |

Gambar 4.1 *Running Apache* dan MySQL

### **4.1.2 Pembuatan** *Database*

Memastikan bahwa koneksi *Apache* dan *MySQL* berhasil langkah selanjutnya adalah pembuatan *database* dengan cara membuka *browser* kemudian ketikkan *localhost:8080/phpmyadmin*. Pada sistem yang telah dibangun *database* diberi nama db\_wisata\_klangon yang didalamnya berisi banyak tabel meliputi: tb\_artikel, tb\_auth, tb\_banner, tb\_boking, tb\_boking\_detail, tb\_kat\_geleri, tb\_paket, tb\_profil, tb\_testimonial, tb\_video. Dapat dilihat pada gambar 4.2.

| phpMyAdmin                                        |                     | El Server 127.00.1 » Batabase do wisata klangon                                                                                      |                                                          |                                       |  |             |                                        |        |                                                                  |  |
|---------------------------------------------------|---------------------|----------------------------------------------------------------------------------------------------|----------------------------------------------------------|---------------------------------------|--|-------------|----------------------------------------|--------|------------------------------------------------------------------|--|
| 0000                                              | Structure           | SQL Search                                                                                                    | <b>Query</b>                                             | Export Import Operations E Privileges |  |             |                                        |        | $\frac{1}{2}$ Routines $\Theta$ Events $\blacktriangledown$ More |  |
| Recent Favorites<br>$= 60$                        | Table a             | Action                                                                                                    |                                                          |                                       |  | Rows O Type | Collation                              | Size   | Overhead                                                         |  |
| $\frac{1}{2}$ New                                 | tb artikel          |                                                                                                    | Browse In Structure & Search The Insert The Empty O Drop |                                       |  |             | <sup>3</sup> InnoDB latin1 swedish ci  | 16 KiB |                                                                  |  |
| db wisata klangon<br>$\overline{\phantom{a}}$ New | tb_auth             | Browse V Structure & Search 3- Insert Empty @ Drop                                                                                   |                                                          |                                       |  |             | <sup>3</sup> InnoDB latin1 swedish ci  | 16 KiB |                                                                  |  |
| $+$ tb artikel                                    | th banner           |                                                                                                    | Browse M Structure & Search Se Insert M Empty @ Drop     |                                       |  |             | 7 InnoDB latin1 swedish ci             | 16 KiB |                                                                  |  |
| $+$ tb auth                                       | th booking          | 穿耳                                                                                                    | Browse P Structure & Search 32 Insert E Empty @ Drop     |                                       |  |             | <sup>15</sup> InnoDB latin1 swedish ci | 16 KiB |                                                                  |  |
| $+$ tb banner<br>+- v tb_booking                  |                     | th booking detail the <b>Electorse of Structure</b> $\rightarrow$ Search $\rightarrow$ Insert $\rightarrow$ Empty $\rightarrow$ Drop |                                                          |                                       |  |             | 49 InnoDB latin1 swedish ci            | 16 KiB |                                                                  |  |
| $+$ + tb booking detail                           | tb galeri<br>п      |                                                                                                    | Browse My Structure Search 3 Insert My Empty O Drop      |                                       |  |             | <sup>8</sup> InnoDB latin1 swedish ci  | 16 KiB |                                                                  |  |
| $+$ tb galen                                      | tb kat artikel      |                                                                                                    | Browse M Structure + Search 1 I Insert H Empty O Drop    |                                       |  |             | <sup>2</sup> InnoDB latin1 swedish ci  | 16 KiB |                                                                  |  |
| + F tb kat artikel<br>+ tb kat galen              | tb_kat_galeri       | Browse V Structure & Search 3 I Insert Empty @ Drop                                                                                  |                                                          |                                       |  |             | <sup>3</sup> InnoDB latin1 swedish ci  | 16 KiB |                                                                  |  |
| $+$ $\bullet$ tb paket                            | tb paket<br>п       |                                                                                                    | Browse Li Structure & Search Li Insert M Empty @ Drop    |                                       |  |             | <sup>5</sup> InnoDB latin1 swedish ci  | 16 KiB |                                                                  |  |
| $+ -$ tb profil<br>$+ -$ tb testimonial           | tb_profil<br>$\Box$ | Browse A Structure & Search 3 I Insert Empty @ Drop                                                                                  |                                                          |                                       |  |             | <sup>1</sup> InnoDB latin1 swedish ci  | 16 KiB |                                                                  |  |
| $+$ $+$ tb video                                  | tb_testimonial      |                                                                                                    | Browse 1 Structure & Search 3 Insert B Empty @ Drop      |                                       |  |             | 3 InnoDB latin1_swedish_ci             | 16 KiB |                                                                  |  |
| +- information schema                             | th video<br>$\Box$  |                                                                                                    | Browse > Structure > Search 3: Insert > Empty @ Drop     |                                       |  |             | <sup>1</sup> InnoDB latin1 swedish ci  | 16 KiB |                                                                  |  |
| $+$ mysql<br>FLO performance_schema               | 12 tables           | Sum                                                                                                    |                                                          |                                       |  |             | 100 InnoDB latin1 swedish ci 192 KiB   |        | 0B                                                               |  |
| <b>E</b> phpmyadmin                               | Check all           | With selected:                                                                                                    |                                                          | V.                                    |  |             |                                        |        |                                                                  |  |

Gambar 4. 2 Pembuatan *Database* dengan *phpMyAdmin*

### **4.1.3 Kamus Data**

Berikut ini merupakan rancangan *database* yang diperlukan dalam perancangan *system*:

| N <sub>o</sub> | Nama      | Tipe    | Panjang | Null           |
|----------------|-----------|---------|---------|----------------|
|                |           | Data    |         |                |
| 1.             | id        | Int     | 11      | N <sub>o</sub> |
| 2.             | Gambar    | Varchar | 30      | N <sub>o</sub> |
| 3.             | Judul     | Varchar | 30      | N <sub>o</sub> |
| 4.             | Sub judul | Varchar | 50      | N <sub>o</sub> |

Tabel 4.1 Kamus Data tb\_ *banner*

Penjelasan dari tabel 4.1 kamus data tb\_*banner*:

- 1. Id adalah atribut yang menunjukkan *id banner* pada tabel *banner*, bersifat *not null* dan merupakan *primary key*.
- 2. Gambar adalah atribut yang menunjukkan gambar pada *banner* dengan tipe data *varchar* yang mempunyai panjang data 30 karena berisi karakter (*string*) dengan panjang bervariasi tergantung datanya.
- 3. Judul adaalah atribut yang menunjukkan judul *banner* dengan tipe data *varchar* yang mempunyai panjang data 30 karena berisi karakter (*string*) dengan panjang bervariasi tergantung datanya.

4. Sub judul adalah atribut yang menunjukkan sub judul *banner* dengan tipe data *varchar* yang mempunyai panjang data 50 karena berisi karakter (*string*) dengan panjang bervariasi tergantung datanya.

| No | Nama | Tipe    | Panjang | Null           |
|----|------|---------|---------|----------------|
|    |      | Data    |         |                |
| 1. | id   | Int     | 11      | N <sub>o</sub> |
| 2. | Nama | Varchar | 80      | N <sub>o</sub> |
| 3. | Isi  | Text    |         | N <sub>o</sub> |

Tabel 4.2 Kamus Data tb\_profil

Penjelasan dari tabel 4.2 kamus data tb\_profil:

- 1. Id adalah atribut yang menunjukkan *id* profil pada tabel profil, bersifat *not null* dan merupakan *primary key*.
- 2. Nama adalah atribut yang menunjukkan nama profil dengan tipe data *varchar* yang mempunyai panjang data 80 karena berisi karakter (*string*) dengan panjang bervariasi tergantung datanya.

3. Isi adalah atribut yang menunjukkan isi profil dengan tipe data *text* karena berisi karakter (*string*) dengan panjang data yang relatif lebih panjang dari data di atribut yang lain.

| No | Nama | Tipe | Panjang | Null           |
|----|------|------|---------|----------------|
|    |      | Data |         |                |
| 1. | id   | Int  | 11      | N <sub>o</sub> |
| 2. | Nama | Text |         | N <sub>o</sub> |

Tabel 4.3 Kamus Data tb\_kat\_galeri

Penjelasan dari tabel 4.3 kamus data tb\_kat\_galeri:

- 1. Id adalah atribut yang menunjukkan *id* pada tb\_kat\_galeri, bersifat *not null* dan merupakan *primary key*.
- 2. Nama adalah atribut yang menunjukkan nama kategori galeri dengan tipe data *text* karena berisi karakter (*string*) dengan panjang data yang relatif lebih panjang dari data di atribut yang lain.

| N <sub>o</sub> | Nama      | Tipe    | Panjang | Null           |
|----------------|-----------|---------|---------|----------------|
|                |           | Data    |         |                |
| 1.             | id        | Int     | 11      | No             |
| 2.             | Judul     | Varchar | 100     | N <sub>o</sub> |
| 3.             | Deskripsi | Text    |         | N <sub>o</sub> |
| 4.             | url       | Text    |         | N <sub>o</sub> |

Tabel 4.4 Kamus Data tb\_video

Penjelasan dari tabel 4.4 kamus data tb\_video:

- 1. Id adalah atribut yang menunjukkan *id* pada tabel video, bersifat *not null* dan merupakan *primary key*.
- 2. Deskripsi adalah atribut yang menunjukkan deskripsi video dengan tipe data *text* karena berisi karakter (*string*) dengan panjang data yang relatif lebih panjang dari data di atribut yang lain.
- 3. Url adalah atribut yang menunjukkan url video dengan tipe data *text* karena berisi karakter (*string*) dengan panjang data yang reltif lebih panjang dari data di atribut yang lain.

| N <sub>o</sub> | Nama        | Tipe    | Panjang | Null           |
|----------------|-------------|---------|---------|----------------|
|                |             | Data    |         |                |
| 1.             | id          | Int     | 11      | N <sub>o</sub> |
| 2.             | Id_kategori | Int     | 11      | N <sub>o</sub> |
| 3.             | Judul       | Varchar | 30      | N <sub>o</sub> |
| 4.             | Gambar      | Varchar | 30      | N <sub>o</sub> |

Tabel 4.5 Kamus Data tb\_galeri

Penjelasan dari tabel 4.5 kamus data tb\_galeri:

- 1. Id adalah atribut yang menunjukkan *id* tabel galeri, bersifat *not null* dan merupakan *primary key*.
- 2. Id\_kategori adalah atribut yang menunjukkan *id* kategori galeri, bersifat *not null* dan merupakan *primary key*.
- 3. Judul adalah atribut yang mununjukkan judul galeri dengan tipe data *varchar* yang mempunyai panjang data 30 karena berisi karakter (*string*) dengan panjang bervariasi tergantung datanya.

4. Gambar adalah atribut yang menunjukkan gambar galeri dengan tipe data *varchar* yang mempunyai panjang data 30 karena berisi karakter (*string*) dengan panjang bervariasi tergantung datanya.

| N <sub>o</sub> | Nama | Tipe    | Panjang | Null           |
|----------------|------|---------|---------|----------------|
|                |      | Data    |         |                |
|                | id   | Int     | 11      | N <sub>o</sub> |
|                |      |         |         |                |
| 2.             | Nama | Varchar | 40      | N <sub>o</sub> |

Tabel 4.6 Kamus Data kat\_artikel

Penjelasan dari tabel 4.6 kamus data kat\_artikel:

- 1. Id adalah atribut yang menunjukkan *id* profil pada tabel profil, bersifat *not null* dan merupakan *primary key*.
- 2. Nama adalah atribut yang mununjukkan nama artikel dengan tipe data *varchar* yang mempunyai panjang data 40 karena berisi karakter (*string*) dnegan panjang bervariasi tergantung datanya.

| No | Nama        | Tipe    | Panjang | Null           |
|----|-------------|---------|---------|----------------|
|    |             | Data    |         |                |
| 1. | id          | Int     | 11      | $\rm No$       |
| 2. | Id_kategori | Int     | 11      | No             |
| 3. | Judul       | Varchar | 100     | No             |
| 4. | Isi         | Text    |         | No             |
| 5. | Gambar      | Varchar | 40      | N <sub>o</sub> |
| 6. | Tanggal     | Date    |         | No             |

Tabel 4.7 Kamus Data tb\_artikel

Penjelasan dari tabel 4.7 kamus data tb\_artikel:

- 1. Id adalah atribut yang menunjukkan *id* pada tabel artikel, bersifat *not null* dan merupakan *primary key*.
- 2. Id\_kategori adalah atribut yang menunjukkan *id*\_ kategori artikel, bersifat *not null* dan merupakan *primary key*.
- 3. Judul adalah atribut yang menunjukka judul artikel dengan tipe data *varchar* yang mempunyai panjang data 100 karena berisi karakter (*string*) dengan panjang bervariasi tergantung datanya.
- 4. Isi adalah atribut yang menunjukkan isi artikel dengan tipe data *text* karena berisi karakter (*stirng*) dengan panjang data yang relatif lebih panjang dari data di atribut yang lain.
- 5. Gambar adalah atribut yang menunjukkan gambar pada artikel dengan tipe data *varchar* yang mempunyai panjang data 40 karena berisi karakter (*string*) dengan panjang bervariasi tergantung datanya.
- 6. Tanggal adalah atribut yang menunjukkan tanggal artikel dengan tipe data *date* karena berisi karakter tanggal.

| N <sub>o</sub> | Nama | Tipe    | Panjang | Null           |
|----------------|------|---------|---------|----------------|
|                |      | Data    |         |                |
|                | id   | Int     | 11      | N <sub>o</sub> |
| 2.             | Nama | Varchar | 50      | N <sub>o</sub> |

Tabel 4.8 Kamus Data tb\_paket

| N <sub>o</sub> | Nama       | Tipe   | Panjang      | Null           |
|----------------|------------|--------|--------------|----------------|
|                |            | Data   |              |                |
|                |            |        |              |                |
| 3.             | Keterangan | Text   |              | N <sub>o</sub> |
|                |            |        |              |                |
|                |            |        |              |                |
| 4.             | Harga      | Double |              | N <sub>o</sub> |
|                |            |        |              |                |
|                |            |        |              |                |
| 5.             | Jumlah     | Int    | 4            | N <sub>o</sub> |
|                |            |        |              |                |
|                |            |        |              |                |
| 6.             | Limited    | Int    | $\mathbf{1}$ | N <sub>o</sub> |
|                |            |        |              |                |
|                |            |        |              |                |

Tabel 4.8 Kamus Data tb\_paket (lanjutan)

Penjelasan dari tabel 4.8 kamus data tb\_paket:

- 1. Id adalah atribut yang menunjukkan *id* pada tabel paket, bersifat *not null* dan merupakan *primary key*.
- 2. Nama adalah atribut yang menunjukkan nama paket dengan tipe data *varchar* yang mempunyai panjang data 50 karena berisi karakter (*string*) dengan panjang data bervariasi tergantung datanya.
- 3. Keterangan adalah atribut yang menunjukkan keterangan paket dengan tipe data *text* karena berisi karakter (*string*) dengan panjang data yang relatif lebih panjang dari data di atribut yang lain.
- 4. Harga adalah atribut yang menunjukkan harga paket dengan tipe data *double*.
- 5. Jumlah adalah atribut yang menunjukkan jumlah paket dengan tipe data *int* bersifat *identity* yang mempunyai panjang data 4 karena berisi angka (*numeric*).
- 6. Limited adalah atribut yang menunjukkan batasan pemesanan paket dengan tipe data *int* bersifat *identity* yang mempunyai panjang data 1 karena berisi angka (*numeric*).

| No               | Nama         | Tipe    | Panjang | <b>Null</b>    |
|------------------|--------------|---------|---------|----------------|
|                  |              | Data    |         |                |
| 1.               | id           | Int     | 11      | No             |
| 2.               | Kode_booking | Varchar | 30      | No             |
| 3.               | Nama         | Varchar | 30      | No             |
| $\overline{4}$ . | Email        | Varchar | 50      | N <sub>o</sub> |
| 5.               | Hp           | Varchar | 20      | N <sub>o</sub> |

Tabel 4.9 Kamus Data tb\_*booking*

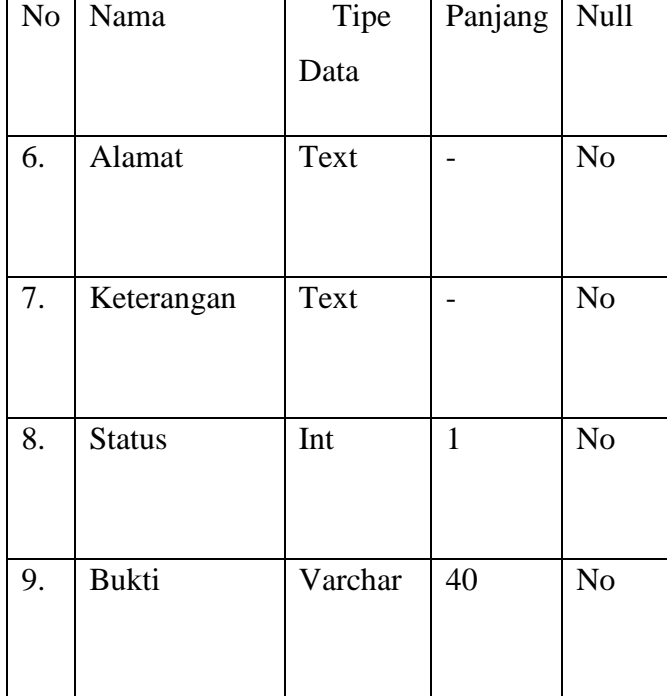

#### Tabel 4.9 Kamus Data tb\_*booking* (lanjutan)

Penjelasan dari tabel 4.9 kamus data tb\_*booking*:

- 1. Id adalah atribut yang menunjukkan *id* pada tabel *booking*, bersifat *not null* dan merupakan *primary key*.
- 2. Kode\_*booking* adalah atribut yang menunjukkan kode pada *booking*  dengan tipe data *varchar* yang mempunyai panjang data 30 karena berisi karakter (*string*) dengan panjang bervariasi tergantung datanya.
- 3. Nama adalah atribut yang menunjukkan nama *booking* dengan tipe data *varchar* yang mempunyai panjang data 30 karena berisi karakter (*string*) dengan panjang bervariasi tergantung datanya.
- 4. Email adalah atribut yang menunjukkan email saat melakukan *booking* dengan tipe data *varchar* yang mempunyai panjang data 50 karena berisi karakter (*string*) dengan panjang bervariasi tergantung datanya.
- 5. Hp adalah atribut yang menunjukkan nomor hp pada saat *booking* dengan tipe data *varchar* yang mempunyai panjang data 20 karena berisi karakter (*string*) dengan panjang bervariasi tergantung datanya.
- 6. Alamat adalah atribut yang menunjukkan alamat pada saat *booking* dengan tipe data *text* karena berisi karakter (s*tring*) dengan panjang data yang relatif lebih panjang dari data di atribut yang lain.
- 7. Keterangan adalah atribut yang menunjukkan keterangan pada saat *booking* dengan tipe data *text* karena berisi karakter (*string*) dengan panjang data yang relatif lebih panjang dari data di atribut yang lain.
- 8. Status adalah atribut yang menunjukkan status pada saat *booking* dengan tipe data *int*.
- 9. Bukti adalah atribut yang menunjukkan bukti pada saat *booking* dengan tipe data *varchar* yang mempunyai panjang data 40 karena berisi karakter (*string*) dengan panjang bervariasi tergantung datanya.

| No | Nama       | Tipe    | Panjang | Null           |
|----|------------|---------|---------|----------------|
|    |            | Data    |         |                |
| 1. | id         | Int     | 11      | N <sub>o</sub> |
| 2. | Nama_paket | Varchar | 30      | N <sub>o</sub> |
| 3. | Harga      | Double  |         | N <sub>o</sub> |
| 4. | Tanggal    | Date    |         | N <sub>o</sub> |
| 5. | Jumlah     | Int     | 3       | N <sub>o</sub> |
| 6. | Id_booking | Int     | 11      | N <sub>o</sub> |

Tabel 4.10 Kamus Data tb\_*booking\_detail*

Penjelasan tabel 4.10 kamus data tb\_*booking detail*:

- 1. Id adalah atribut yang menunjukkan *id* pada tabel *booking detail*, bersifat *not null* dan merupakan *primary key*.
- 2. Nama\_paket adalah atribut yang menunjukkan nama paket pada *booking detail* dengan tipe data *varchar* yang mempunyai panjang data

30 karena berisi karakter (*string*) dengan panjang bervariasi tergantung datanya.

- 3. Harga adalah atribut yang menunjukkan harga paket dengan tipe data *double*.
- 4. Tanggal adalah atribut yang menunjukkan tanggal *booking detail* dengan tipe data *date* karena berisi karakter tanggal.
- 5. Jumlah adalah atribut yang menunjukkan jumlah paket dengan tipe data *int* bersifat *identity* yang mempunyai panjang data 3 karena berisi angka (*numeric*).
- 6. Id\_*booking* adalah atribut yang menunjukkan *id* pada tabel *booking detail*, bersifat *not null* dan merupakan *primary key*.

| N <sub>o</sub> | Nama    | Tipe    | Panjang | Null           |
|----------------|---------|---------|---------|----------------|
|                |         | Data    |         |                |
| 1.             | Id_auth | Int     | 11      | No             |
| 2.             | Nama    | Varchar | 30      | N <sub>o</sub> |
| 3.             | Hp      | Varchar | 20      | N <sub>o</sub> |
| 4.             | Alamat  | Text    |         | N <sub>o</sub> |

Tabel 4.11 Kamus Data tb\_auth

| N <sub>o</sub> | Nama                   | Tipe    | Panjang | Null           |
|----------------|------------------------|---------|---------|----------------|
|                |                        | Data    |         |                |
| 5.             | <i><b>Username</b></i> | Varchar | 20      | N <sub>o</sub> |
| 6.             | password               | Varchar | 40      | N <sub>o</sub> |
| 7.             | Level                  | Int     | 1       | N <sub>o</sub> |
| 8.             | Is_delete              | Int     | 1       | N <sub>o</sub> |

Tabel 4.11 Kamus Data tb\_auth (lanjutan)

Penjelasan tabel 4.11 kamus data tb\_auth:

- 1. Id adalah atribut yang menunjukkan *id* pada tabel *auth*, bersifat *not null* dan merupakan *primary key*.
- 2. Nama adalah atribut yang menunjukkan nama *auth* dengan tipe data *varchar* yang mempunyai panjang data 30 karena berisi karakter (*string*) dengan panjang bervariasi datanya.
- 3. Hp adalah atribut yang menunjukkan nomor hp pada *auth* dengan tipe data *varchar* yang mempunyai panjang data 20 karena berisi karakter (*string*) dengan panjang bervariasi datanya.
- 4. Alamat adalah atribut yang menunjukkan alamat pada *auth* dengan tipe data *text* karena berisi karakter (*string*) dengan panjang data yang relatif lebih panjang dari data di atribut yang lain.
- 5. *Username* adalah atribut yang menunjukkan *username* pada *auth* dengan tipe data *varchar* yang mempunyai panjang data 20 karena berisi karakter (*string*) dengan panjang bervariasi datanya.
- 6. *Password* adalah atribut yang menunjukkan *password* pada *auth* dengan tipe data *varchar* yang mempunyai panjang data 40 karena berisi karakter (*string*) dengan panjang bervariasi datanya.
- 7. Level adalah atribut yang menunjukkan level pada *auth* dnegan tipe data *int*.
- 8. Is\_*delete* adalah atribut yang menunjukkan penghapusan pada *auth* dengan tipe data *int*.

| No | Nama  | Tipe    | Panjang | Null           |
|----|-------|---------|---------|----------------|
|    |       | Data    |         |                |
| 1. | id    | Int     | 11      | N <sub>o</sub> |
| 2. | Nama  | Varchar | 30      | N <sub>o</sub> |
| 3. | Email | Varchar | 50      | N <sub>o</sub> |

Tabel 4.12 Kamus Data tb\_testimonial

| N <sub>o</sub> | Nama     | Tipe     | Panjang | Null           |
|----------------|----------|----------|---------|----------------|
|                |          | Data     |         |                |
| 4.             | Tlp      | Varchar  | 20      | N <sub>o</sub> |
| 5.             | Komentar | Text     |         | N <sub>o</sub> |
| 6.             | Tanggal  | Datetime |         | N <sub>o</sub> |
| 7.             | Show     | Int      | 11      | N <sub>o</sub> |

Tabel 4.12 Kamus Data tb\_testimonial (lanjutan)

Penjelasan tabel 4.12 kamus data tb\_testimonial:

- 1. Id adalah atribut yang menunjukkan *id* pada tabel testimonial, bersifat *not null* dan merupakan *primary key*.
- 2. Nama adalah atribut yang menunjukkan nama testimonial dengan tipe data *varchar* yang mempunyai panjang data 30 karena berisi karakter (*string*) dengan panjang bervariasi datanya.
- 3. Email adalah atribut yang menunjukkan email mengisi testimonial dengan tipe data *varchar* yang mempunyai panjang data 50 karena berisi karakter (*string*) dengan panjang bervariasi datanya.
- 4. Tlp adalah atribut yang menunjukkan nomor telpon saat mengisi testimonial dengan tipe data *varchar* yang mempunyai panjang data 20 karena berisi karakter (*string*) dengan panjang bervariasi datanya.
- 5. Komentar adalah atribut yang menunjukkan komentar saat mengisi testimonial dnegan tipe data *text* karena berisi karakter (*string*) dengan panjang data yang relatif lebih panjang dari data di atribut yang lain.
- 6. Tanggal adalah atribut yang menunjukkan tanggal testimonial dengan tipe data *date* karena berisi karakter tanggal.
- 7. *Show* adalah atribut yang menunjukkan *show* pada testimonial dengan jenis data *int*.

### **4.2 Antarmuka**

#### **4.2.1 Halaman** *Login*

Langkah selanjutnya halaman *login* merupakan halaman utama (admin) sebelum menggunakan sistem. Halaman ini berisi form *username* dan *password* yang harus diisi dengan benar. Halaman *login*  dapat dilihat pada gambar 4.3.

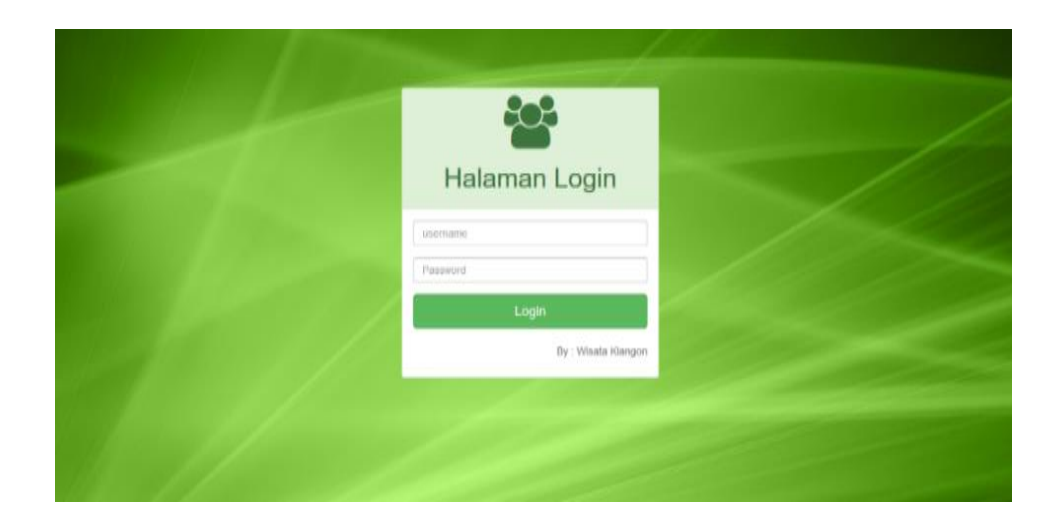

Gambar 4.3 Halaman *Login Admin*

Pada halaman profil *admin* terdapat *username* dan *password* berfungsi untuk masuk ke halaman *admin,* jika salah memasukan *username* dan *password* maka *admin* tidak dapat masuk ke halaman *admin*.

# **4.2.2 Halaman Profil Data** *Login*

Langkah selanjutnya halaman *profil* data login halaman data *login* berisi data *username* data *username* dan *password* yang dapat di ubah sesuai keinginan *admin*. yang digunakan untuk mengamankan *login admin*. Halaman dapat dilihat pada gambar 4.4.

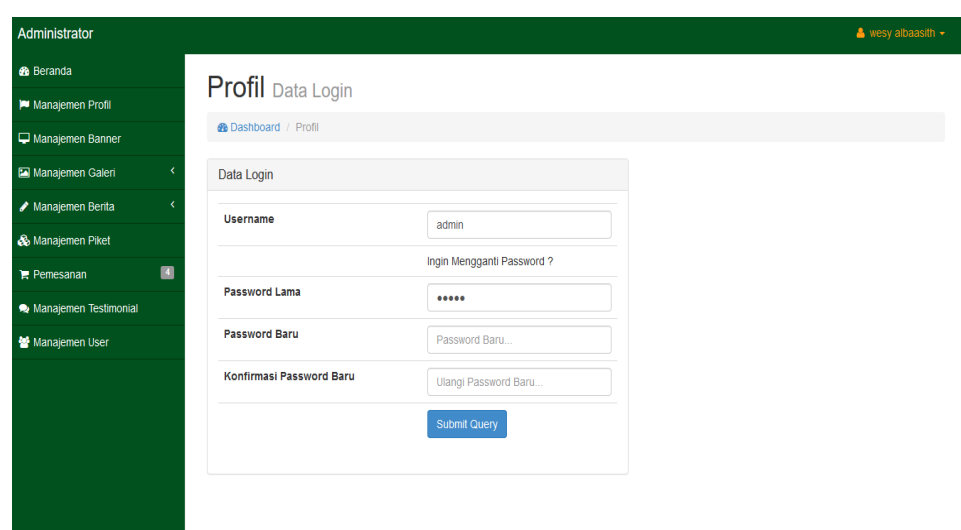

Gambar 4.4 Halaman Profil Data *Login*

Pada halaman profil data *login*, *admin* dapat melakukan penggantian *password* dan *username*.

# **4.2.3 Halaman Manajemen profil**

Langkah selanjutnya halaman manajemen profil yang digunakan untuk melihat sejarah wisata klangon serta penambahan informasi serjarah wisata klangon. Terdapadat *button* edit dan hapus serta *button*  tambah. Halaman manajemen profil dapat dilihat pada gambar 4.5 dan 4.6.

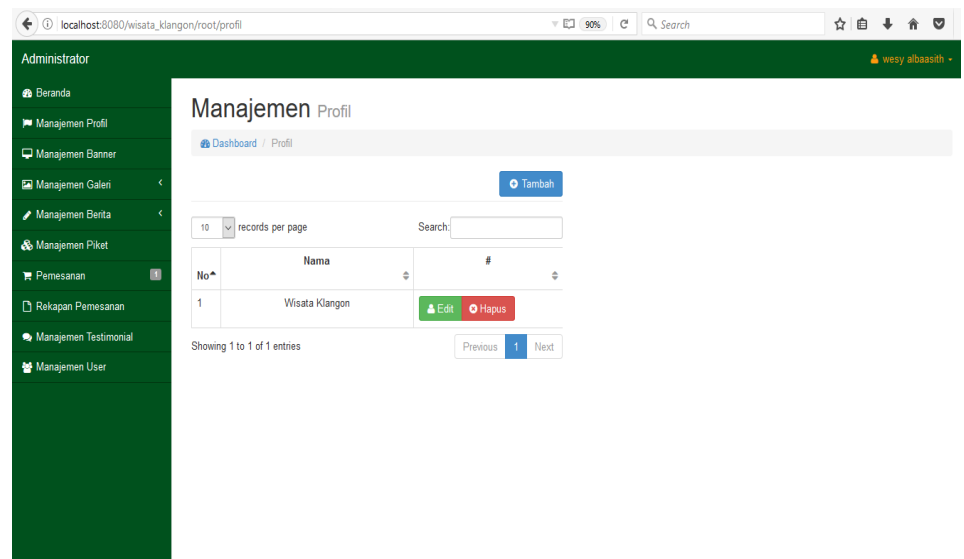

Gambar 4.5 Halaman Manajemen Profil

Pada halaman manajemen profil, *admin* dapat mengisi konten informasi seputar wisata dan memasukan gambar yang diinginkan. *Admin* dapat melakukan edit informasi dan hapus konten.

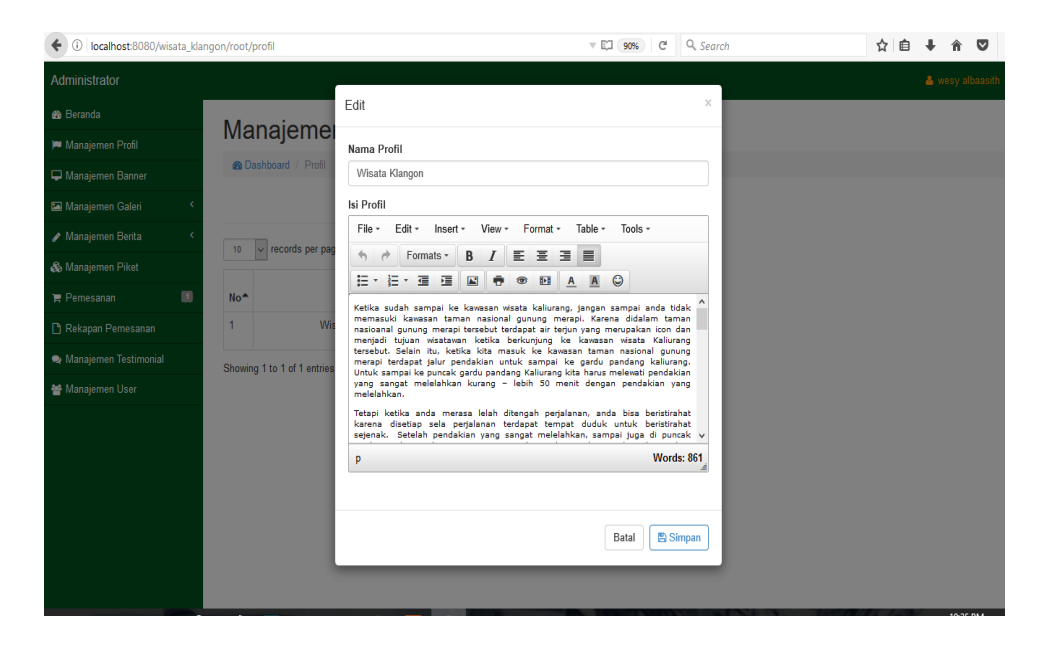

Gambar 4.6 Halaman Edit Sejarah

Pada halaman edit sejarah *admin* dapat mengisi konten sejarah wisata dan memasukan gambar yang diinginkan.

# **4.2.4 Halaman** *Banner Website*

Langkah selanjutnya halaman *banner website* terdapat data foto yang akan ditampilkan di menu utama. Pada manejemen *banner* dapat menambahkan foto yang di inginkan oleh *admin* atau menghapus foto serta edit halaman. Halaman *banner website* dapat dilihat pada gambar 4.7.

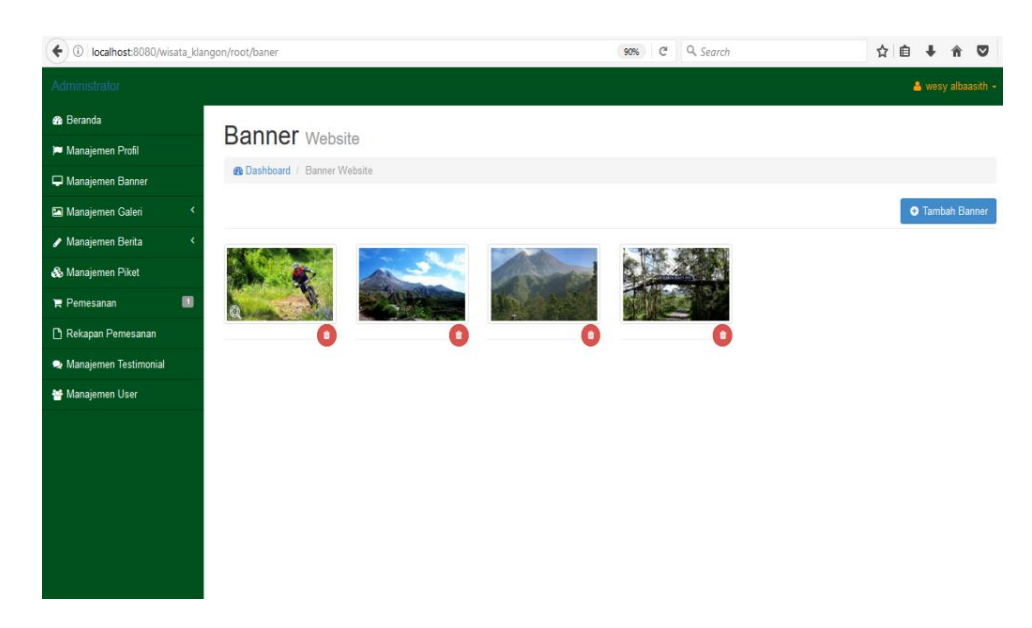

Gambar 4.7 Halaman *Banner Website*

Pada halaman *banner website*, *admin* dapat menambahkan foto atau menghapus foto pada halaman utama *website*.

# **4.2.5 Halaman Manajemen Galeri**

Langkah selanjutnya halaman manajemen galeri berisi foto dan video disana terdapat *button* yang berfungsi sebagai detail edit dan hapus foto atau video yang akan digunakan untuk halaman galeri. Halaman manejemen galeri dapat dilihat pada gambar 4.8 dan 4.9.

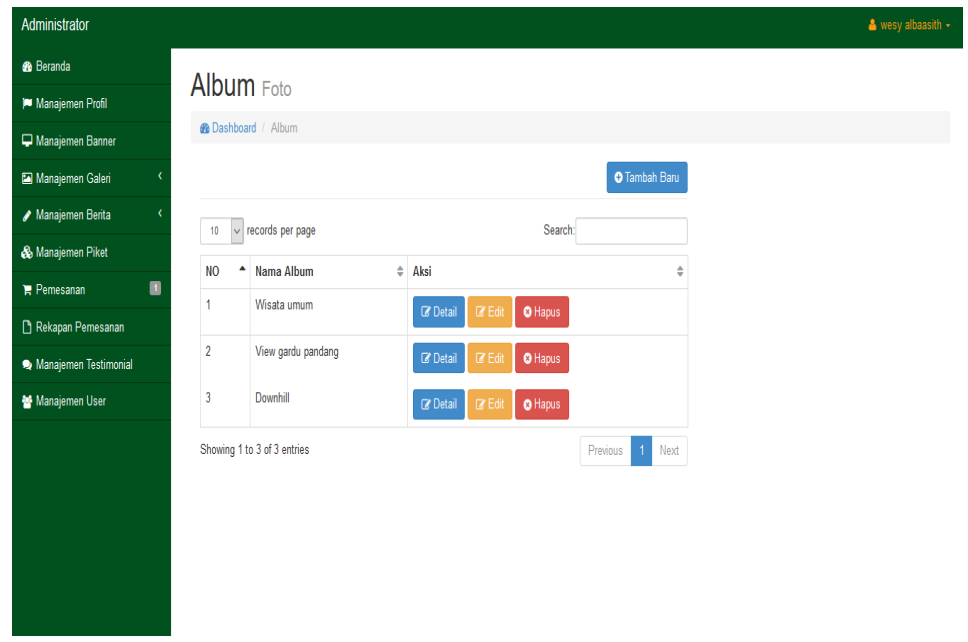

Gambar 4.8 Halaman Album Foto

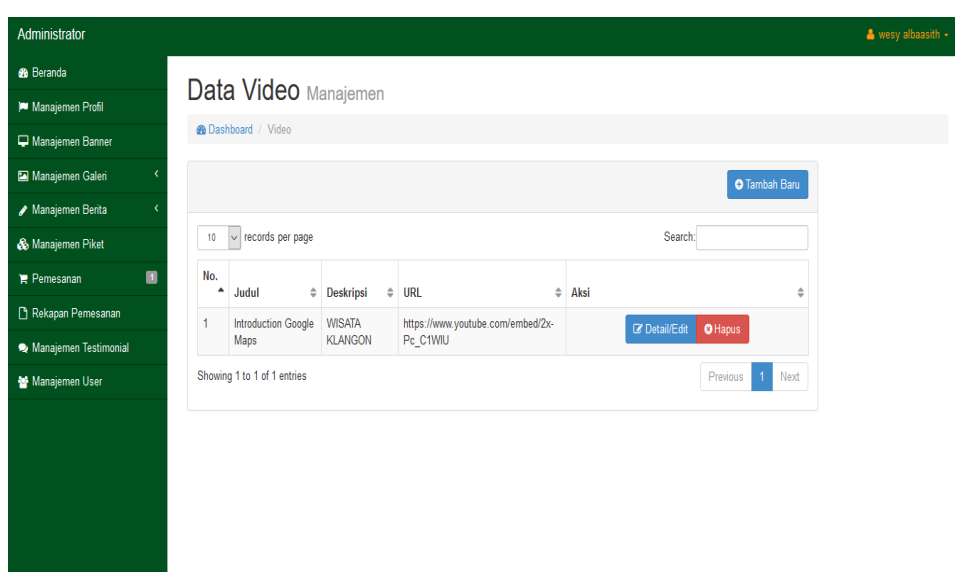

Gambar 4.9 Halaman Video

Pada halaman album foto, *admin* dapat mengisi foto dan video yang akan di tampilkan. Di halaman *admin* terdapat *button* tambah*,* edit, *detail* dan hapus.

### **4.2.6 Halaman Manajemen Berita**

Langkah selanjutnya halaman manejemen berita. digunakan untuk menambahkan berita – berita seputar wisata klangon. menejemen berita terdapat *button update* berita, hapus, dan tambah berita dan di tambahkan *button search* untuk mempermudah admin. Halaman Manenjemen Berita dapat dilihat pada gambar 4.10.

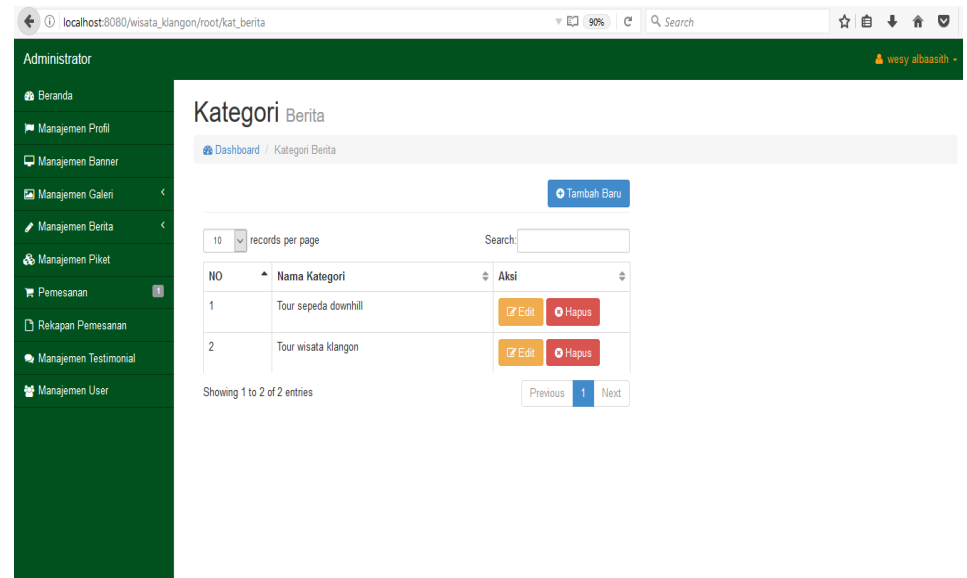

Gambar 4.10 Halaman Menejemen Berita

Pada halaman manajemen berita, *admin* dapat menambahkan berita yang akan ditampilkan. Di halaman *admin* terdapat *button* tambah*,* edit, dan hapus.

# **4.2.7 Halaman Manajemen Paket**

Langkah selanjutnya halaman manejemen paket, manajemen paket berfungsi untuk melihatkan paket di wisata Klangon. Manajemen paket terdapat nama paket, keterangan paket, harga paket dan kolom aksi dan *button* tambah baru*.* yang digunakan untuk melihat, menghapus, menambah paket, edit harga yang sesuai dan paket yang diinginkan dan terdapat menu serch. Halaman data *member* dapat dilihat pada gambar 4.11.

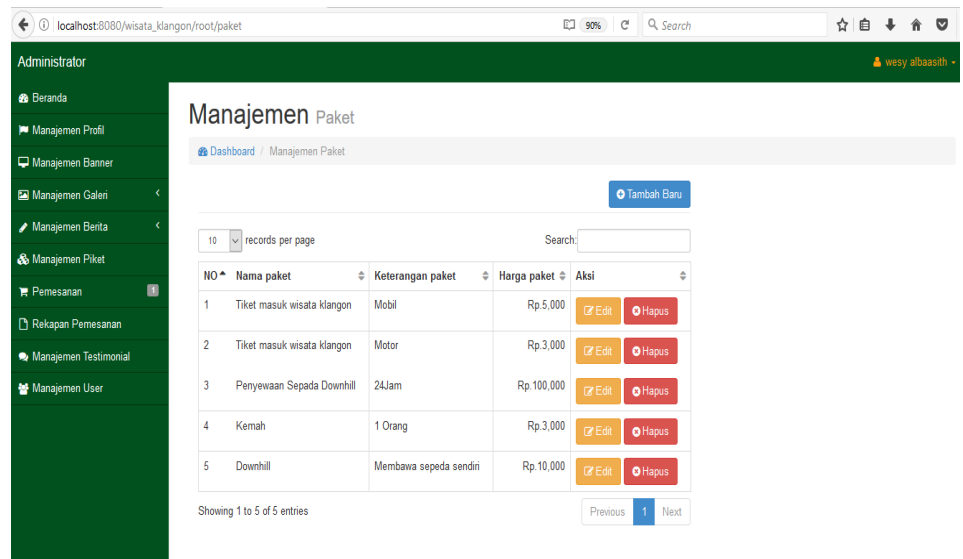

Gambar 4.11 Halaman Manejemen Paket

Pada halaman manajemen paket, *admin* dapat menambah paket dengan menggunakan *button* tambah baru, mengedit paket dengan menggunakan *button* edit, dan menghapus paket dengan menggunakan *button* hapus.

#### **4.2.8 Halaman Pemesanan**

Langkah selanjutnya halaman order tiket yang terdapat hasil laporan pemesanan tiket di dalam hasil pemesanan tiket terdapat kolom aksi, hapus pemesanan dan *detail* hasil pemesan secara langsung. Di dalam *detail* pemesanan bisa di lihat total pembayaran dan status pembayaran di temukan atau tidak. *Admin* bisa melakukan konfirmasi pembayaran secara langsung. Agar menemukan status pembayaran serta terdapat bukti *upload* pembayaran Hasil pemesanan tiket penjualan dapat dilihat pada gambar 4.12 dan 4.13.

| ඕ<br>X<br>Order                                    |                 |                                  |                             |                                  |                     |                                                    | Ō<br>X                                   |
|----------------------------------------------------|-----------------|----------------------------------|-----------------------------|----------------------------------|---------------------|----------------------------------------------------|------------------------------------------|
| C<br>10 localhost:8080/wisata_klangon/root/order   |                 |                                  |                             |                                  |                     |                                                    | X<br>å.<br>☆                             |
| Administrator<br>$\triangle$ wesy albaasith $\sim$ |                 |                                  |                             |                                  |                     |                                                    |                                          |
| <b>6</b> Beranda                                   |                 | <b>Order</b> Tiket               |                             |                                  |                     |                                                    |                                          |
| Manajemen Profil                                   |                 |                                  |                             |                                  |                     |                                                    |                                          |
| Manajemen Banner                                   |                 | <b>@</b> Dashboard / Order Tiket |                             |                                  |                     |                                                    |                                          |
| k,<br>Manajemen Galeri                             | 10              | v records per page               |                             |                                  |                     | Search:                                            |                                          |
| Manajemen Berita                                   | No <sup>4</sup> | Nama<br>÷                        | Email<br>$\frac{4}{7}$      | $\frac{\Delta}{\nabla}$<br>No Hp | Alamat $\triangleq$ | <b>Status Transaksi</b><br>$\frac{\Delta}{\nabla}$ | #                                        |
| & Manajemen Piket                                  |                 | wesi                             | albaasithwesy.95@gmail.com  | 085742998902                     | sleman              | ← Pembayaran Terkonfirmasi                         | <b>O</b> Detail<br><b><i>i</i></b> Hapus |
| $\blacksquare$<br>$P$ Pemesanan                    |                 |                                  |                             |                                  |                     |                                                    |                                          |
| Rekapan Pemesanan                                  | $\overline{2}$  | alif                             | asroni@gmail.com            | 0821098765                       | jogja               | ← Pembayaran Terkonfirmasi                         | <b>O</b> Detail<br><b>f</b> Hapus        |
| Manajemen Testimonial                              | $\overline{3}$  | nuri                             | nuri.primas@gmail.com       | 098765543                        | bantul              | <b>Ø</b> Pembayaran Ditolak                        | <b><i>t</i></b> Hapus<br><b>O</b> Detail |
| Manajemen User                                     | Δ               | Mella                            | albaasithwesy.95@gmail.com  | 085737271819                     | punggur             | ← Pembayaran Terkonfirmasi                         | <b>O</b> Detail<br><b><i>E</i></b> Hapus |
|                                                    | 5               | wesy albaasith                   | albaasithwesy.95@gmail.com  | 098762323                        | jogja               | ← Pembayaran Terkonfirmasi                         | <b>O</b> Detail<br><b>O</b> Hapus        |
|                                                    | $6\phantom{1}6$ | shandy                           | shandygemilang@gmail.com    | 09876543                         | Sleman              | ← Pembayaran Terkonfirmasi                         | <b>O</b> Detail<br><b><i>t</i></b> Hapus |
|                                                    |                 | wahyu h alfaruq                  | wahyuhalfaruq13@yahoo.co.id | 085279066838                     | godean              | O Pembayaran Ditolak                               | <b>O</b> Detail<br><b><i>t</i></b> Hapus |
|                                                    | $\overline{8}$  | rahmat                           | albaasithwesy.95@gmail.com  | 8765432                          | kasongan            | <b>O</b> Menunggu Konfirmasi Admin                 | <b>O</b> Detail<br><b>the Hapus</b>      |

Gambar 4.12 Halaman Pemesanan

Pada halaman pemesanan, *admin* dapat melihat rincian pemesanan dengan menggunakan *button* detail dan menghapus dengan menggunakan *button* hapus.

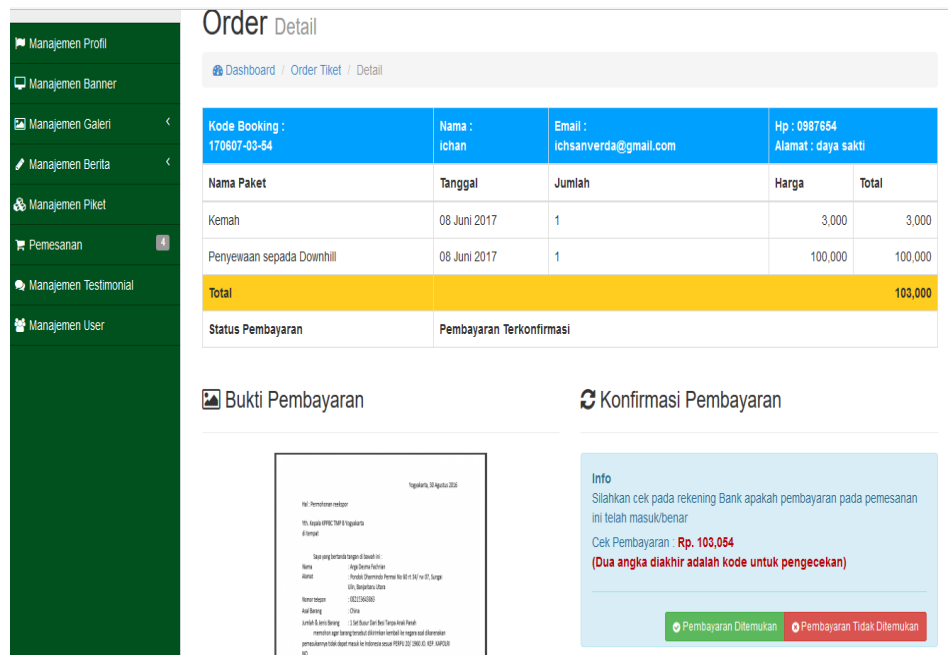

Gambar 4.13 Halaman Order Detail

Pada halaman order detail, *admin* dapat mengkonfirmasi pembayaran apabila pembayaran ditemukan. Jika pembayaran tidak ditemukan maka pembayaran tidak terkonfirmasi dan *user* dapat mengunggah bukti pembayaran.

### **4.2.9 Halaman Rekap Pemesanan**

Langkah selanjutnya halaman rekap pemesanan berisi data – data user yang telah melakukan booking tiket yang dapat di*print* atau dicetak oleh admin. Halama rekap pemesanan dapat dilihat pada gambar 4.14.

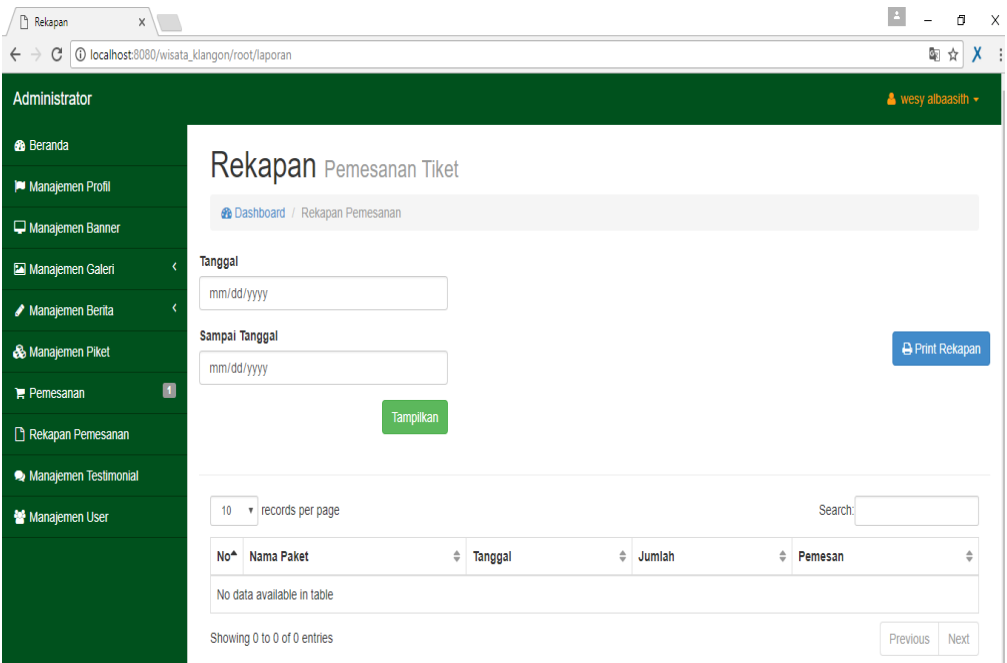

Gambar 4. 14 Halaman Rekap Pemesanan

Pada halaman rekap pemesanan, *admin* dapat melihat rincian pemesanan dan mencetaknya menggunakan *button print* rekapan.

# **4.2.10 Halaman Testimonial**

Langkah selanjutnya halaman testimonial berisi mengenai beberapa komentar yang disampaikan oleh *user*. Halaman testimonial dapat dilihat pada gambar 4.15.

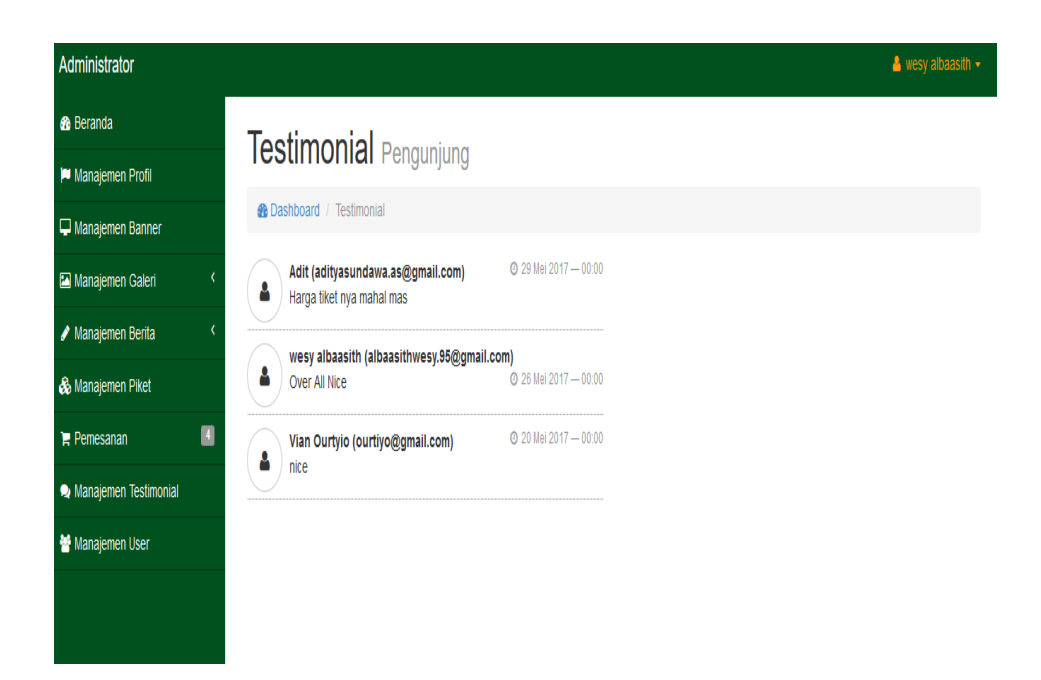

Gambar 4. 15 Halaman *Testimonial*

Pada halaman testimonial, *admin* dapat melihat testimonial yang diberikan oleh *user*.

# **4.2.11 Halaman Manajemen** *User*

Langkah selanjutnya halaman manajemen *user* berisi data nama, *username*, *reset password,* telpon, alamat, dan aksi. Disana juga ada kolom aksi yang digunakan untuk *reset password* dan menghapus data. Halaman data pengurus dapat dilihat pada gambar 4.16 dan 4.17.

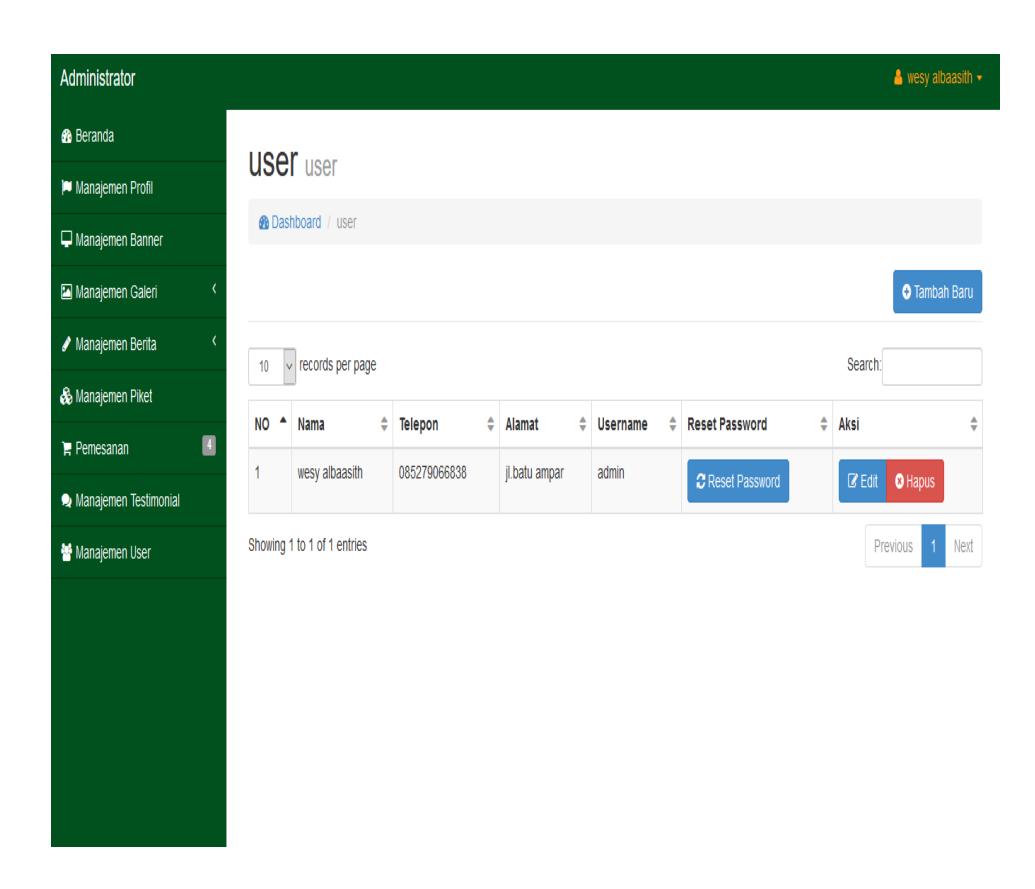

Gambar 4. 16 Halaman *User*

Pada halaman *user*, *admin* dapat mengganti *password* dengan menggunakan *button* reset *password*, mengedit data *user* dengan menggunakan *button* edit, dan menghapus data menngunakan *button* hapus.

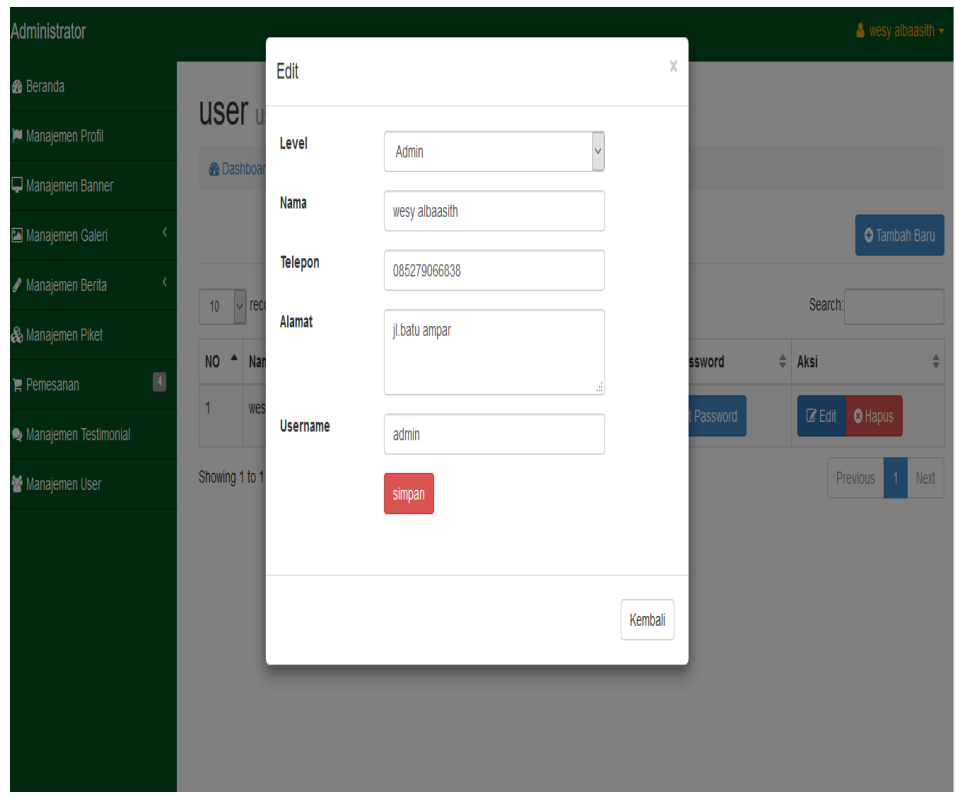

Gambar 4. 17 Halaman *Edit*

Pada halaman *user*, *admin* dapat mengedit data *user* dengan menggunakan *button* edit.

### **4.2.12 Halaman Utama**

Halaman utama merupakan tampilan utama dari aplikasi yang dapat dilihat oleh *user* dan *admin*. Gambar halaman utama aplikasi dapat dilihat pada gambar 4.18.

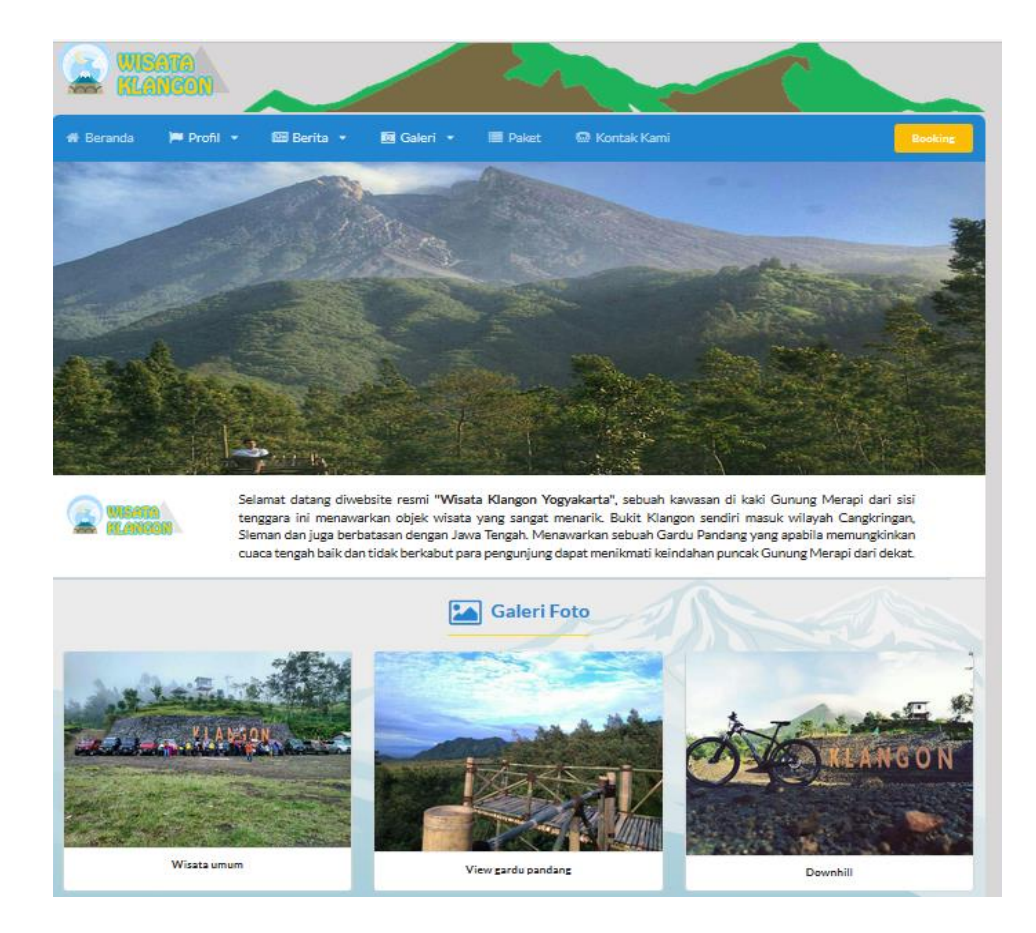

Gambar 4. 18 Halaman Utama *Website*

Pada halaman utama *website*, terdapat *combo box* beranda, *combo box* profil, *combo box* berita, *combo box* paket, *combo box* kontak, dan *combo box booking*.

### **4.2.13 Halaman Profil Wisata Klangon**

Halaman Profil yang isinya terdapat sejarah profil wisata klangon. Pada halaman profil terdapat data-data informasi yang ada di sekitar wisata klangon*.* Halaman profil wisata klangon dapat dilihat pada gambar 4.19.

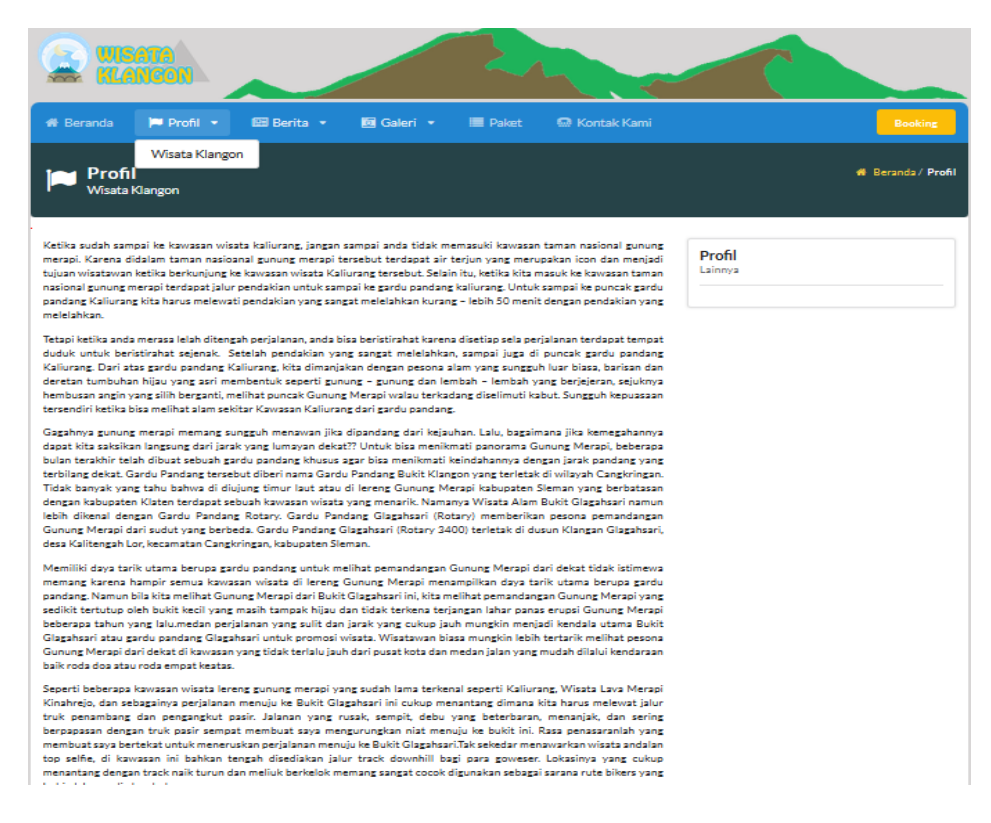

Gambar 4. 19 Halaman Profil Wisata Klangon

*User* dapat melihat profil wisata Klangon yang ditampilkan oleh

*admin* pada *button* profil.

#### **4.2.14 Halaman Berita Wisata Klangon**

Halaman berita yang yang berisi berita Wisata kalngon. Pada

halaman berita terdapat data-data yang ada di sekitar wisata klangon*.* 

Halaman berita wisata klangon dapat dilihat pada gambar 4.20 dan 4.21.

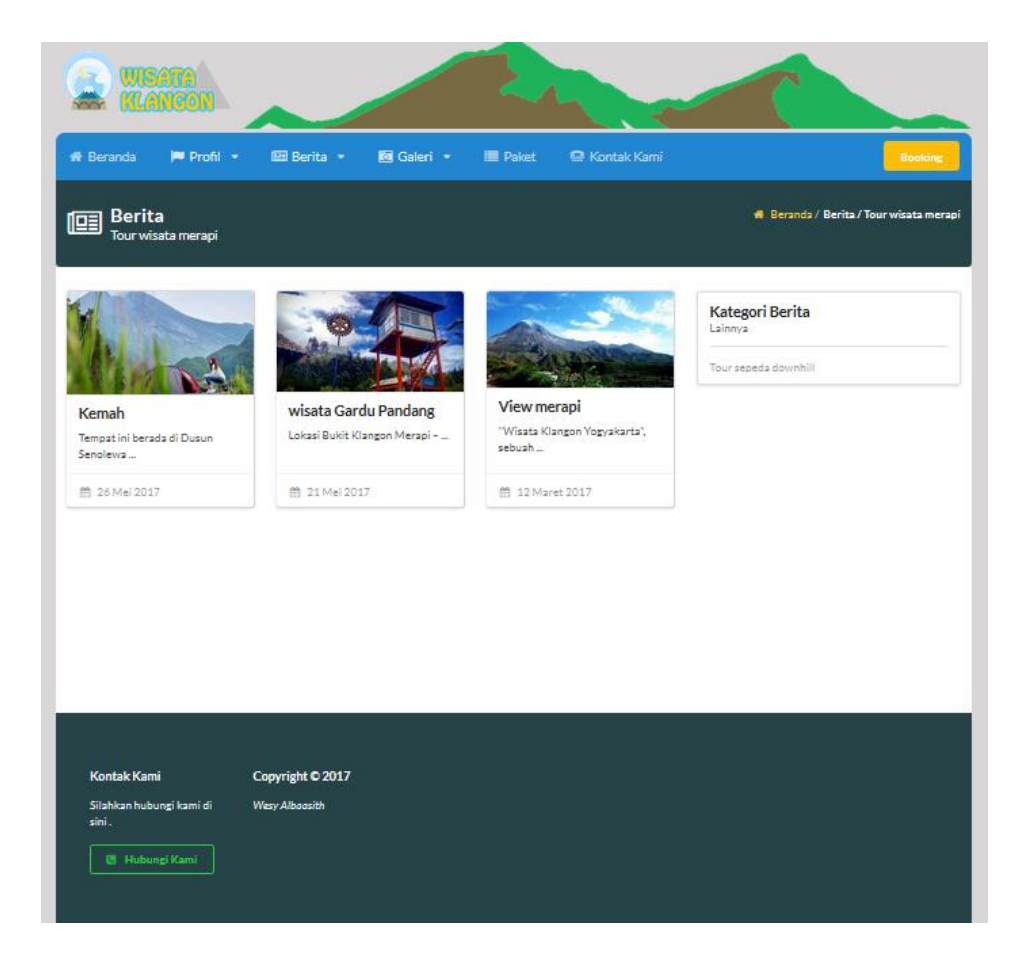

Gambar 4. 20 Halaman Berita Wisata Klangon

*User* dapat melihat berita tentang wisata Klangon yang ditampilkan oleh *admin* pada *button* berita.

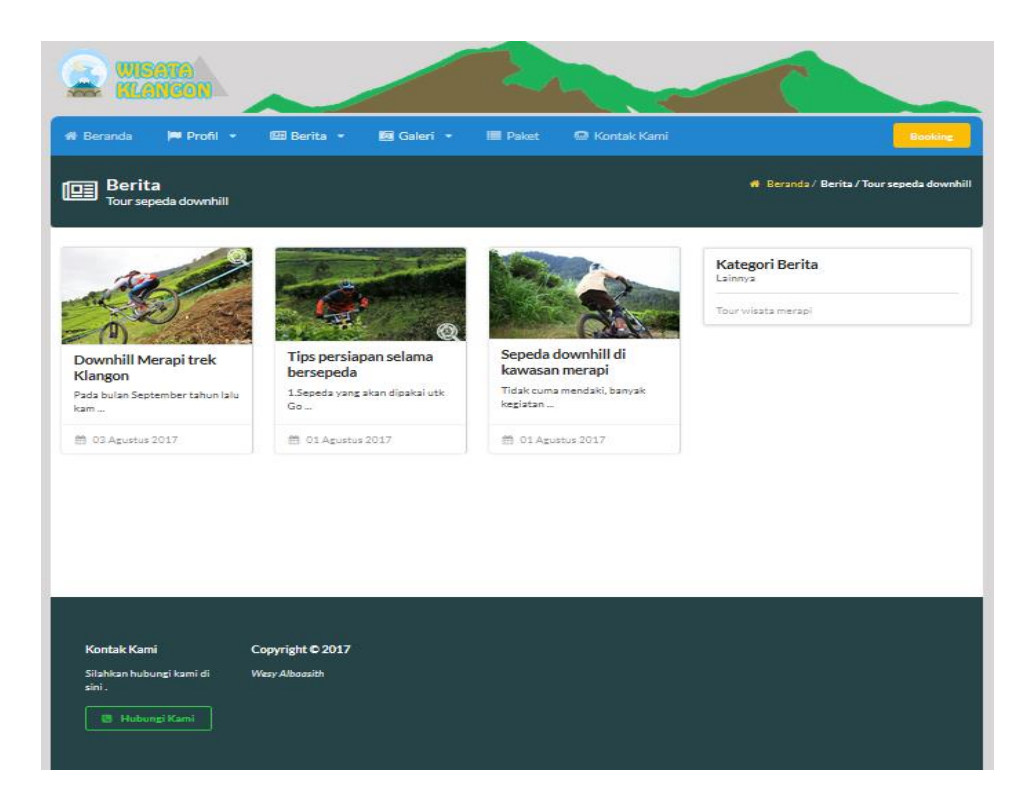

Gambar 4. 21 Halaman Berita Wisata Klangon

*User* dapat melihat berita tentang *downhill* yang ditampilkan oleh *admin* pada *button* berita.

# **4.2.15 Halaman Galeri Wisata Klangon**

Langkah selanjutnya halaman galeri wisata klangon *user* biasa melihat foto dan video di sekitar wisata Klangon. Halaman galeri wisata Klangon dapat dilihat pada gambar 4.22 dan 4.23.

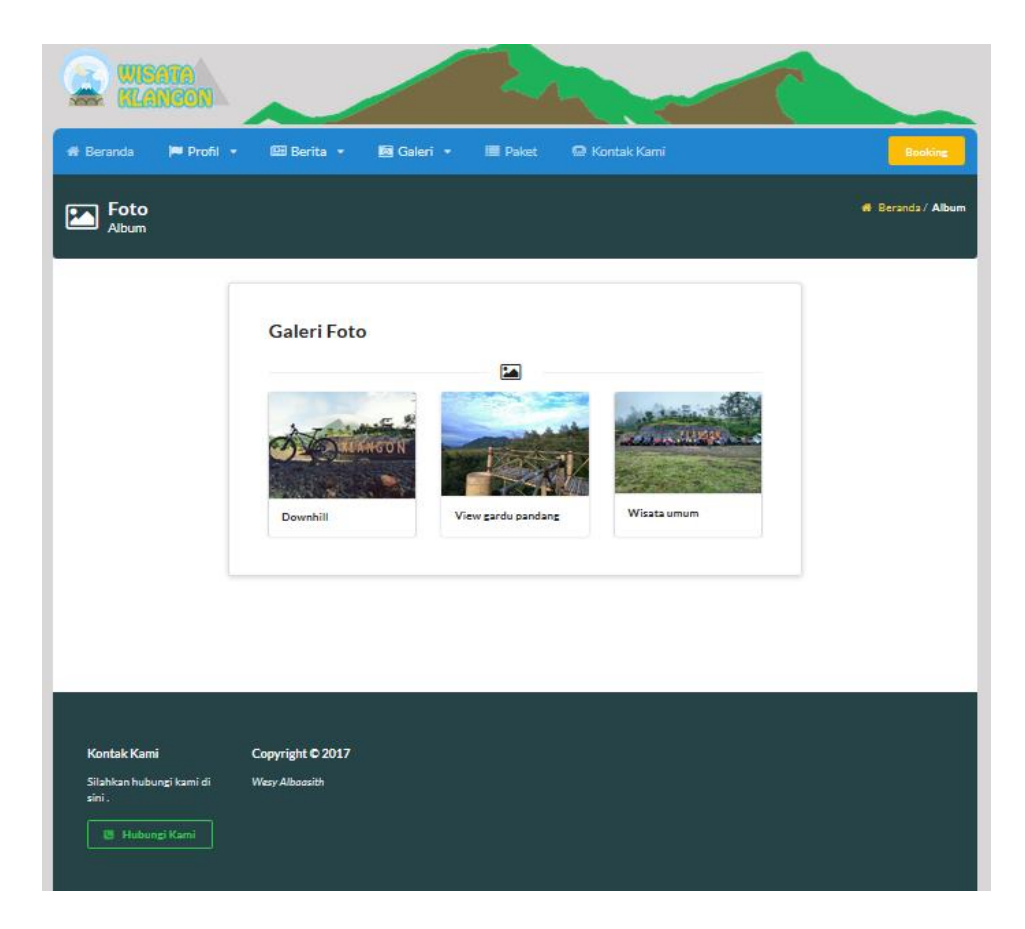

Gambar 4. 22 Halaman Galeri Wisata Klangon

*User* dapat melihat gambar yang ditampilkan oleh *admin* pada *button* galeri.

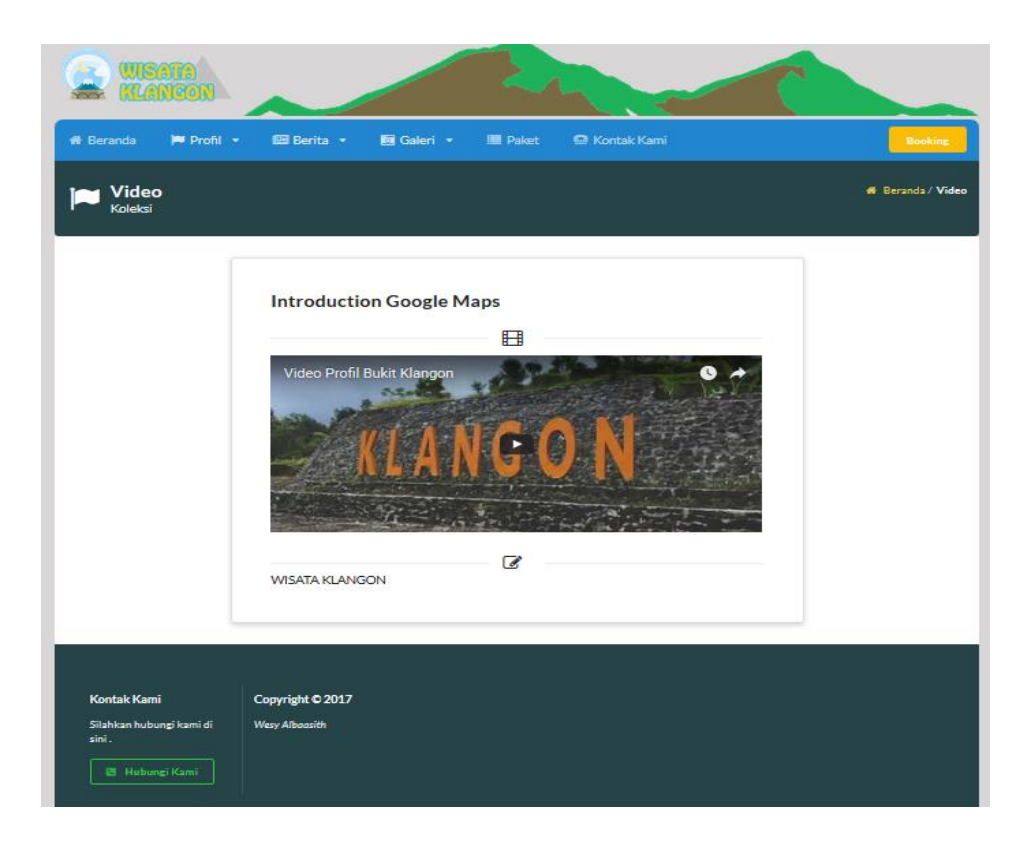

Gambar 4. 23 Halaman Video Wisata Klangon

*User* dapa melihat video yang ditampilakn oleh *admin* pada *button* galeri.

# **4.2.16 Halaman Paket Wisata Klangon**

Langkah selanjutnya halaman daftar paket, user dapat melihat paket yang diinginkan untuk melakukan *booking* tiket wisata Klangon yang telah di pilih sesuai nama tiket dan harga tiket atau keterangan lainnya. Halaman paket wisata klangon dapat dilihat pada gambar 4.24.

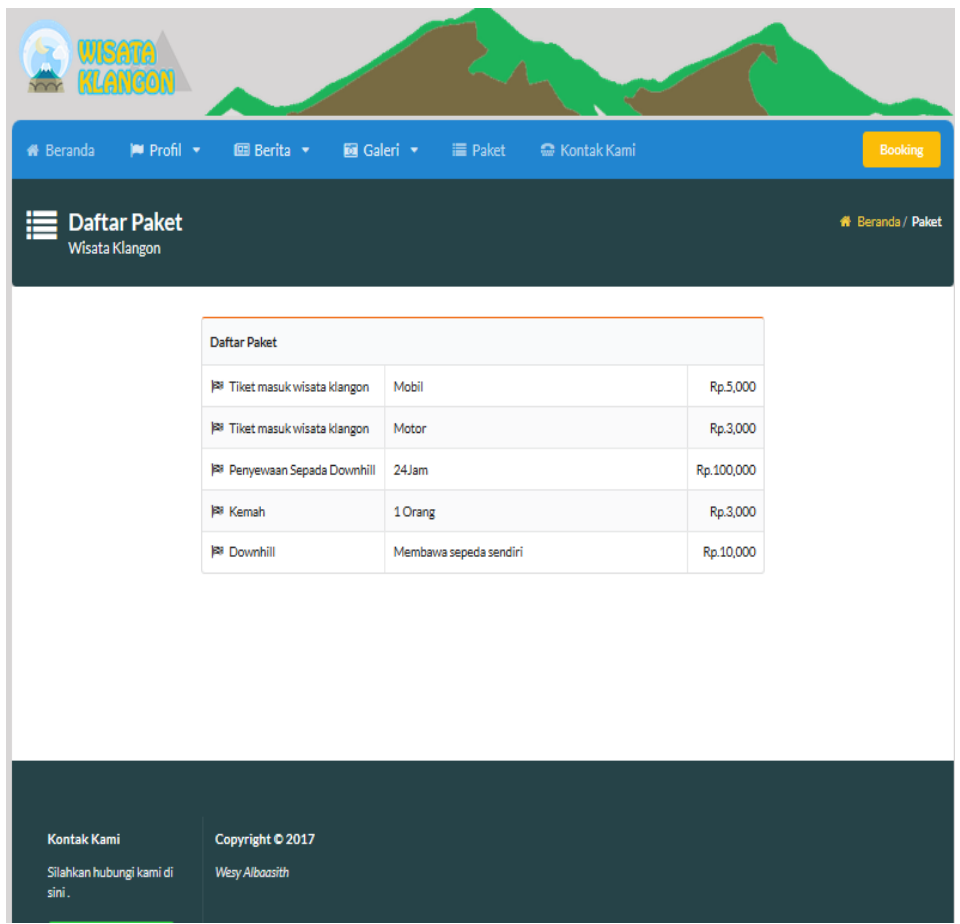

Gambar 4. 24 Halaman Daftar Paket Wisata Klangon

*User* dapat melihat paket yang telah ditampilkan oleh *admin* pada *button* paket.

# **4.2.17 Halaman Daftar** *Booking* **Tiket**

Langkah selanjutnya halaman daftar *booking tiket* wisata klangon yang digunakan untuk melakukan pemesanan paket. Langkah- langkah yang sudah tertera cara pemesanan tiket *online. Form* pemesanan tiket *online* harus diisi dengan identitas yang valid agar proses pemesanan

tiket dapat melanjutkan langkah pemesanan, *user* dapat memilih nama paket, tanggal dan jumlah tiket yang akan di pesan. Keterangan bersifat komentar atau pesan untuk admin. Halaman detail *booking tiket* dapat dilihat pada gambar 4.25.

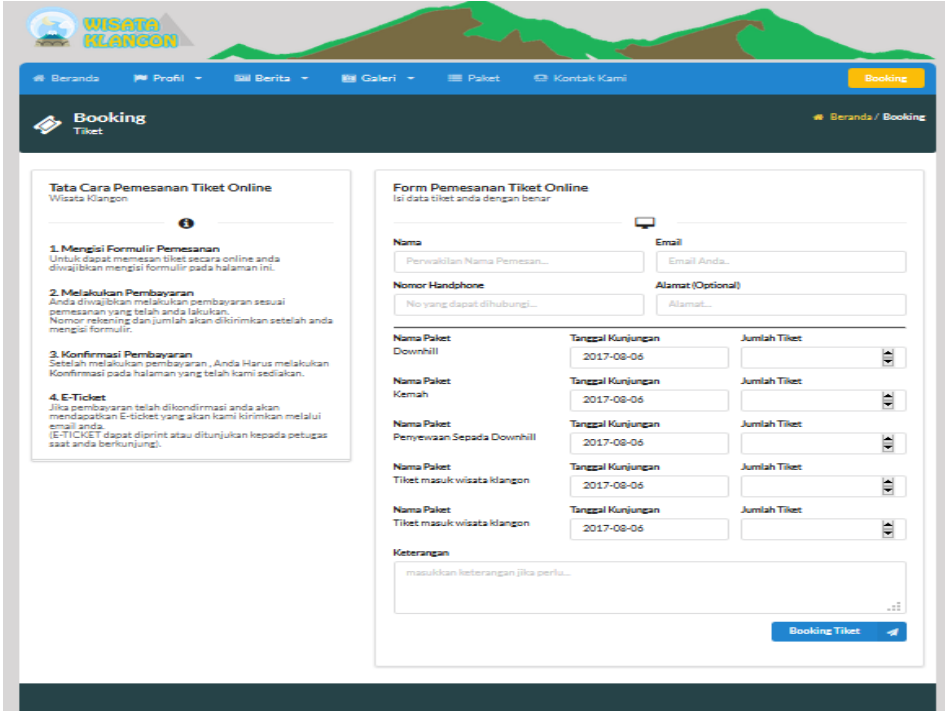

Gambar 4. 25 Halaman Daftar *Booking* Wisata Klangon

*User* dapat memilih paket yang tersedia dan jumlah yang akan dipesan pada *button booking* untuk melanjutkannya ke *booking detail*.

#### **4.2.18 Halaman** *Booking* **Detail**

Langkah selanjutnya halaman informasi *booking detail* yang bertujuan agar *user* dapat menyelesaikan pembayaran untuk mendapatkan tiket, terdapat keterangan identitas pemesan dan total harga tiket dan status pembayaran. Di lengkapi cara melakukan pembayaran agar 92ias melakukan konfirmasi pembayaran. Agar dapat melakukan langkah selanjut nya. Halaman *booking detail* dapat dilihat pada gambar 4.26.

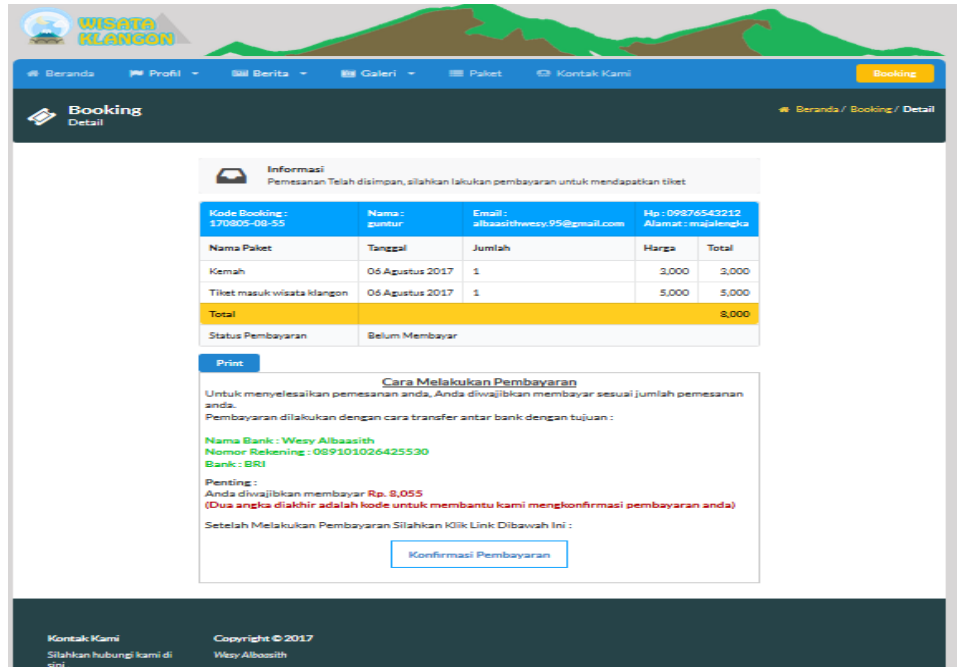

Gambar 4. 26 Halaman *Booking* Detail Wisata Klangon

*User* dapat melihat rincian yang telah dipesan dan mencetaknya menggunakan *button print*. *User* dapat mengkonfirmasi pembayaran pada *button* konfirmasi pembayaran.

# **4.2.19 Halaman** *Booking* **Detail Pembayaran**

Langkah selanjutnya halaman terdapat keterangan identitas pemesan dan total harga tiket dan status pembayaran. Status pembayaran

menunggu konfirmasi oleh admin yang akan melakukan prubahan status menjadi terkonfirmasi pembayaran. Halaman *booking detail* dapat dilihat pada gambar 4.27.

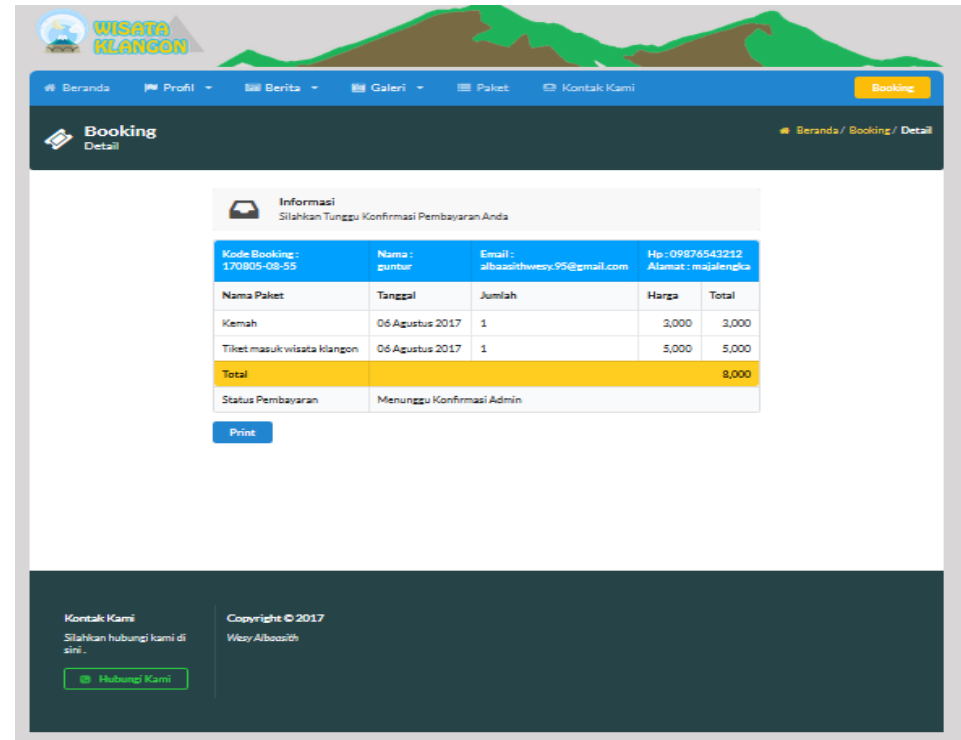

Gambar 4. 27 Halaman Proses Pembayaran

*User* dapat melihat rincian pemesanan dan pembayaran serta mencetaknya menggunakan *button print*.

### **4.2.20 Halaman Kontak Kami**

Langkah selanjutnya halaman kontak kami user dapat menghubungi admin dan melihat alamat wisata klangon. Kontak kami digunakan untuk melakukan konfirmasi *booking* tiket serta *testimonial*. Halaman kontak kami dapat dilihat pada gambar 4.28.

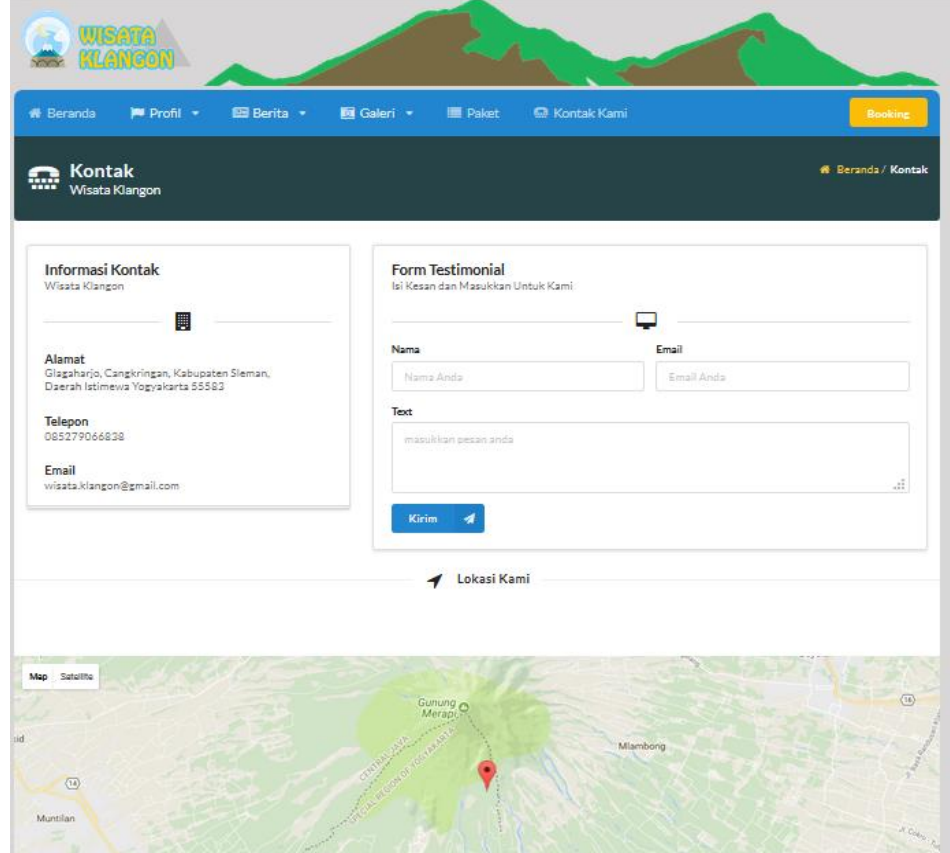

Gambar 4. 28 Halaman Kontak Kami

*User* dapat melihat kontak yang telah ditampilkan oleh *admin* pada *button* kontak kami. Selain itu, *user* dapat memberikan testimonialnya dan mengirimnya menggunakan *button* kirim.

# **4.3 Hasil Pengujian**

Hasil pengujian dapat dilihat pada tabel 4.13.

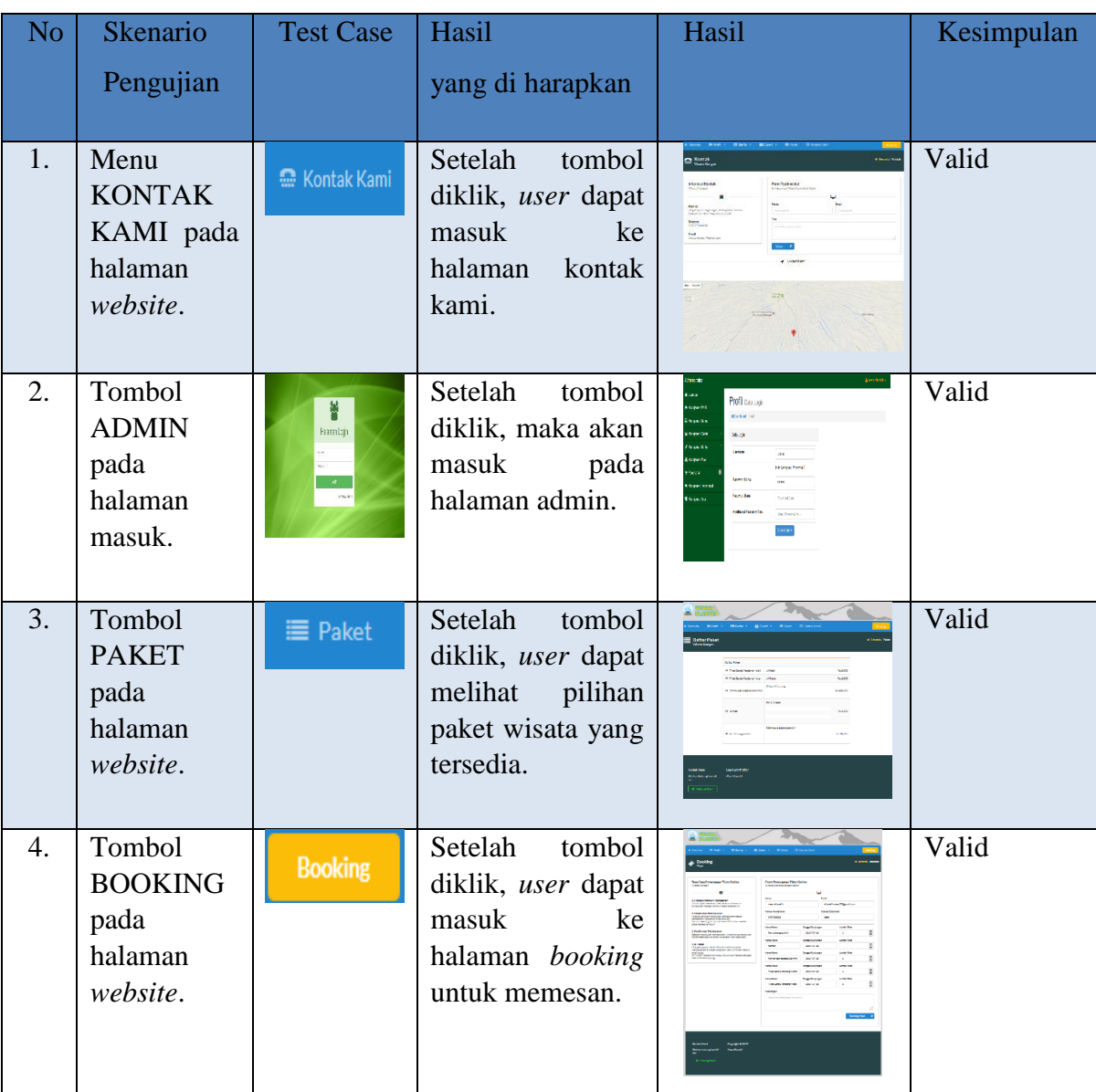

Tabel 4.13 Hasil Pengujian

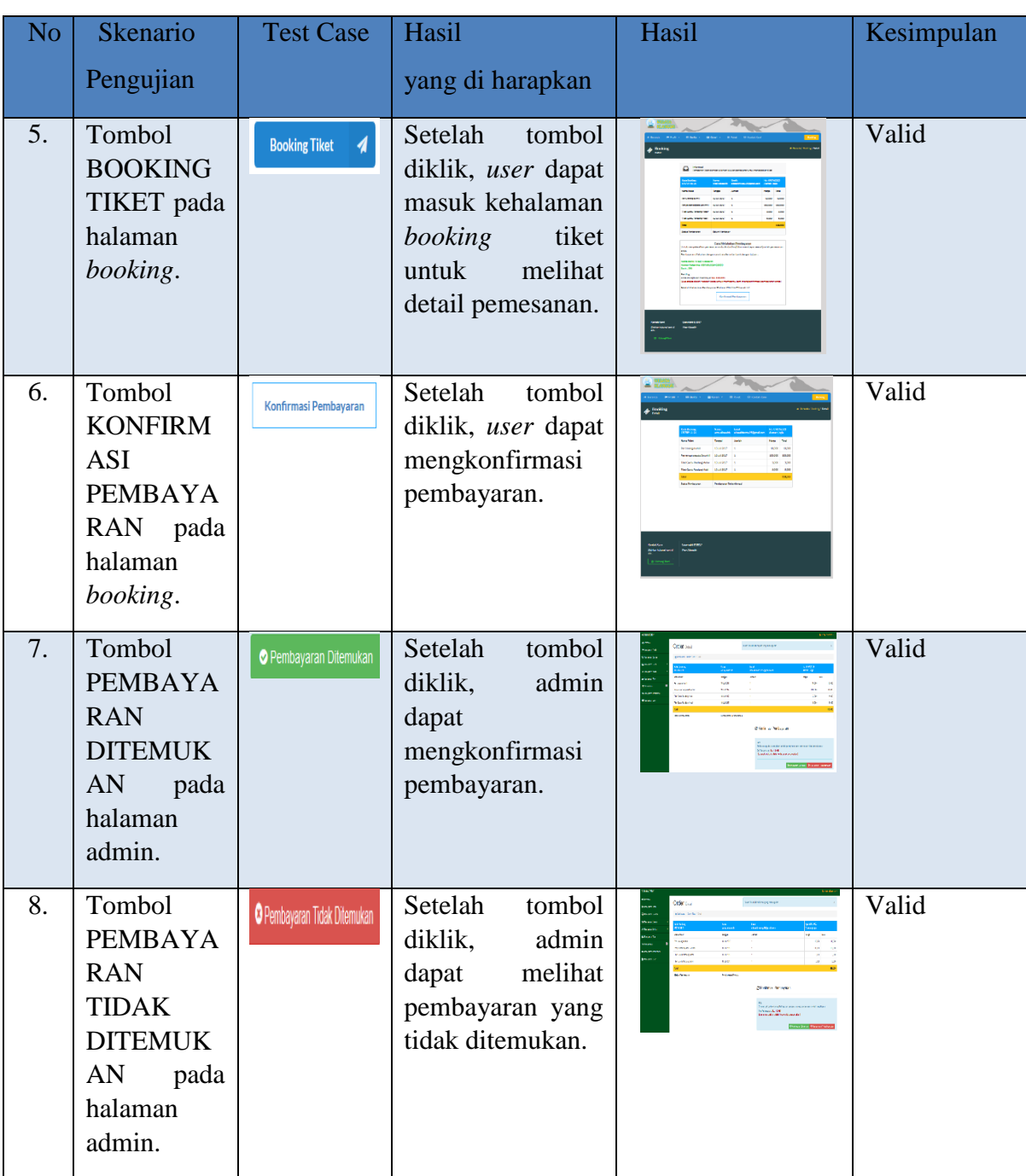

# Tabel 4.13 Hasil Pengujian (lanjutan)

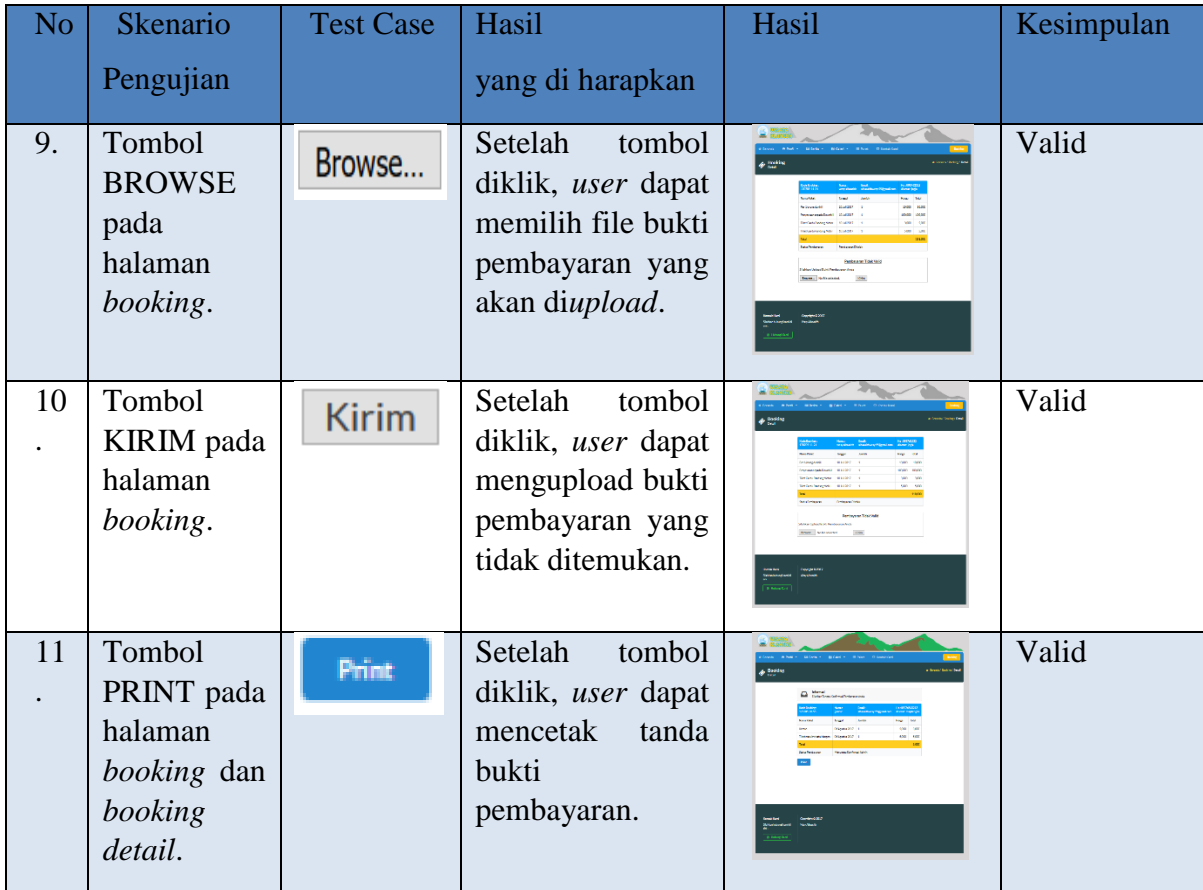

# Tabel 4.13 Hasil Pengujian (lanjutan)

# **4.4 Pembahasan**

*Website* Wisata Klangon membantu wisatawan dalam melakukan pemesanan tiket wisata tanpa harus datang secara langsung ke tempat wisata karena *website* dapat diakses dimanapun dan kapanpun. *Website* dapat memberikan informasi mengenai wisata apa saja yang ada di Klangon dan memberikan informasi tentang paket wisata serta daftar harga paket tersebut.

Perancangan sangat membantu *admin* untuk mengelola potensi wisata. *Admin* mempunyai hak akses untuk meng*update* informasi, mengkonfirmasi pembayaran, dan memanajemen testimonial. *Admin* juga mempunyai hak akses untuk memanajemen pemesanan baik yang terkonfirmasi ataupun yang tidak terkonfirmasi.